# **Section 1 Introduction**

#### **WARNING**

#### **Incorrect programming of I/O statements could cause the system to malfunction. Follow the instructions in this manual and check your I/O statements carefully before downloading them to the panel.**

## **1.1 What is I/O Application Programming?**

One of the many powerful features of the 4820/21 is its built-in programming language that allows you to create customized applications (or programs) based on users' needs. These programs are called I/O (for input/output) applications. You can think of I/O applications as a way to make use of 4820/21 system data (or events that occur on the 4820/21) to meet specialized needs of your customers. For example, a commercial customer might want an application that would bypass a particular zone if a particular door has been accessed.

Examples of typical residential applications are: Turning on lights at specific times to make a home seem occupied when it is vacant or turning on lights during an entry delay (the timer needed for this application is part of the program, eliminating the need for a timing device).

### **1.1.1 Controlling X10 Modules**

The 4820/21 can interface with X10 modules via the Model 4880 Status Output Module. This allows you to write applications to control lights or appliances based on internal status and key commands. For example, you could write a program that would turn lights on when someone enters a building. Programs that turn lights and appliances on and off are common uses of X10 modules. (The 4820/21 supports up to 16 X10 house codes with 16 devices per house code.)

### **1.1.2 Controlling 4880 Status Output Module Outputs**

I/O statements are commonly used to control the outputs on the 4880. For example, you could write an application that would cause the 4880 to output when the system arms. (See Section 4.4 for an example of this type of application.)

## **1.2 About this Manual**

The purpose of this manual is to teach you how to use the programming language. Much of the instruction is through examples. We have tried to include examples that are applicable to many different installations, but because there is virtually an unlimited number of applications that could be created, we couldn't possibly include them all. Once you learn the basics from analyzing these examples, you should have no trouble creating your own applications.

### **1.2.1 For More Information**

The 4820/21 I/O application programming language is a subset of a programming language called "C", the language that was used to write the 4820/21 control software. C is widely used in technical and business applications. There are literally hundreds of books about C on the market. *The Waite Group's New C Primer Plus* by Mitchell Waite and and Stephen Prata (published by SAMS, a division of Prentice Hall Computer Publishing, ( 1990), has become a standard introductory book on C and is an excellent resource for beginners.

If you do read more about C (or if you are already familiar), you will see that the 4820/21 I/O application language does not contain all features of the standard C language and uses some features differently than they are typically used in standard C. Follow the syntax as described in this manual when creating I/O applications.

# **Section 2 The I/O Programming Language**

The I/O programming language is made up of a set of keywords and symbols that must be used in the correct "syntax." Syntax is the way in which statements are constructed and organized so they can be understood by the 4820/21 panel.

# **2.1 Event-Driven Programming**

The I/O application programming language uses a technique called event-driven programming. Event-driven programming is unique from other types of programming (including the I/ O application language used with the 4724) because it does not read input and make decisions about how to respond to that input. Instead, an event-driven program waits for notification from the 4820/21 operating system that a particular event has occurred, then responds by generating a new event.

The events that I/O applications wait for are "packets" of information consisting of:

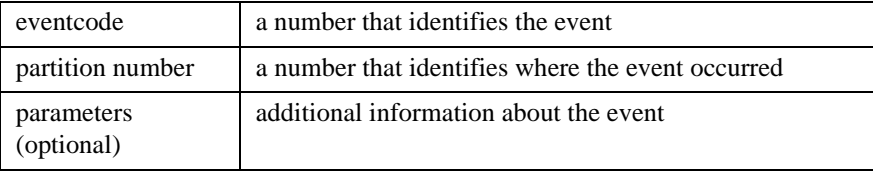

## **2.2 Simple Script Example**

The group of statements that makes up an I/O application is called a script. This section of the manual contains two diagrams annotating a simple script. The terms used in the examples are described in greater detail in Section 2.3.

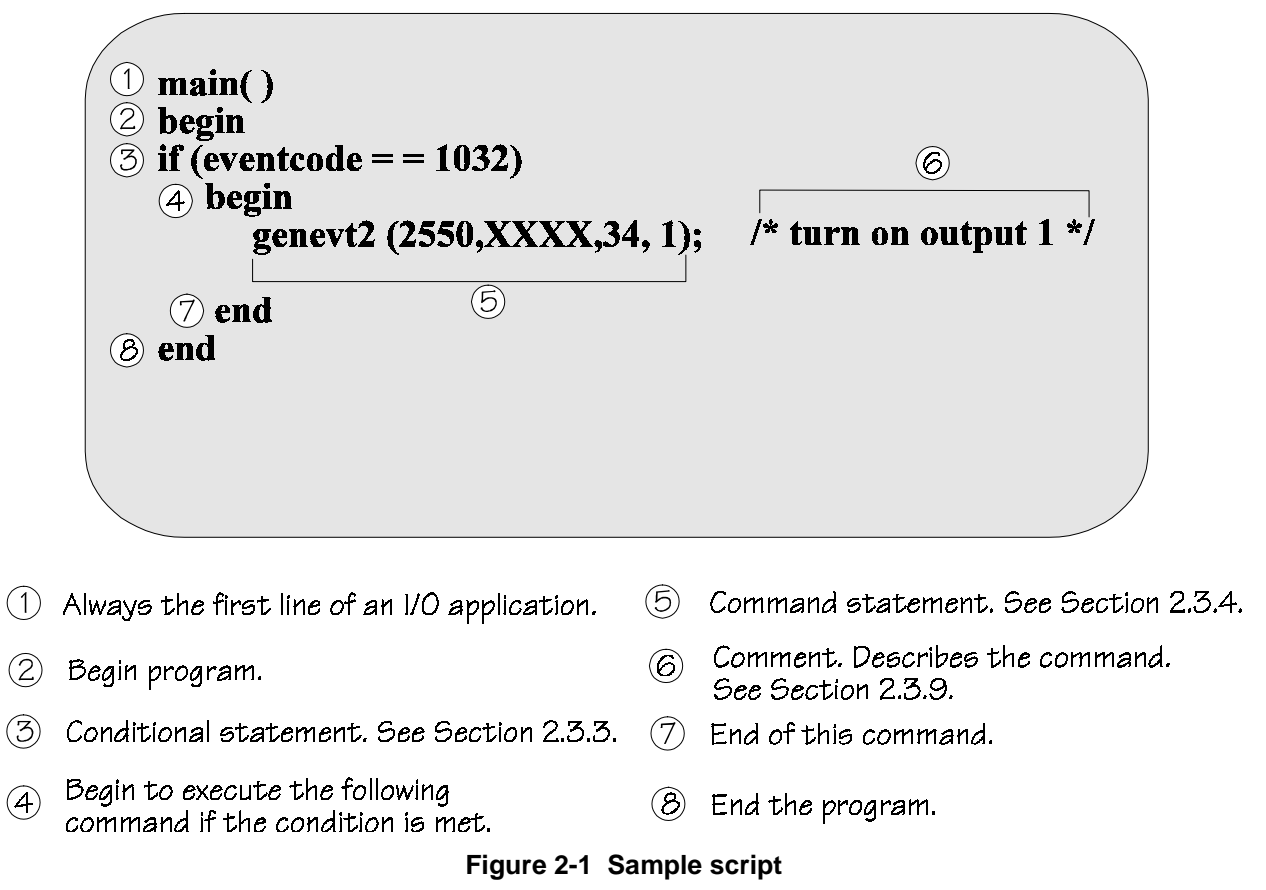

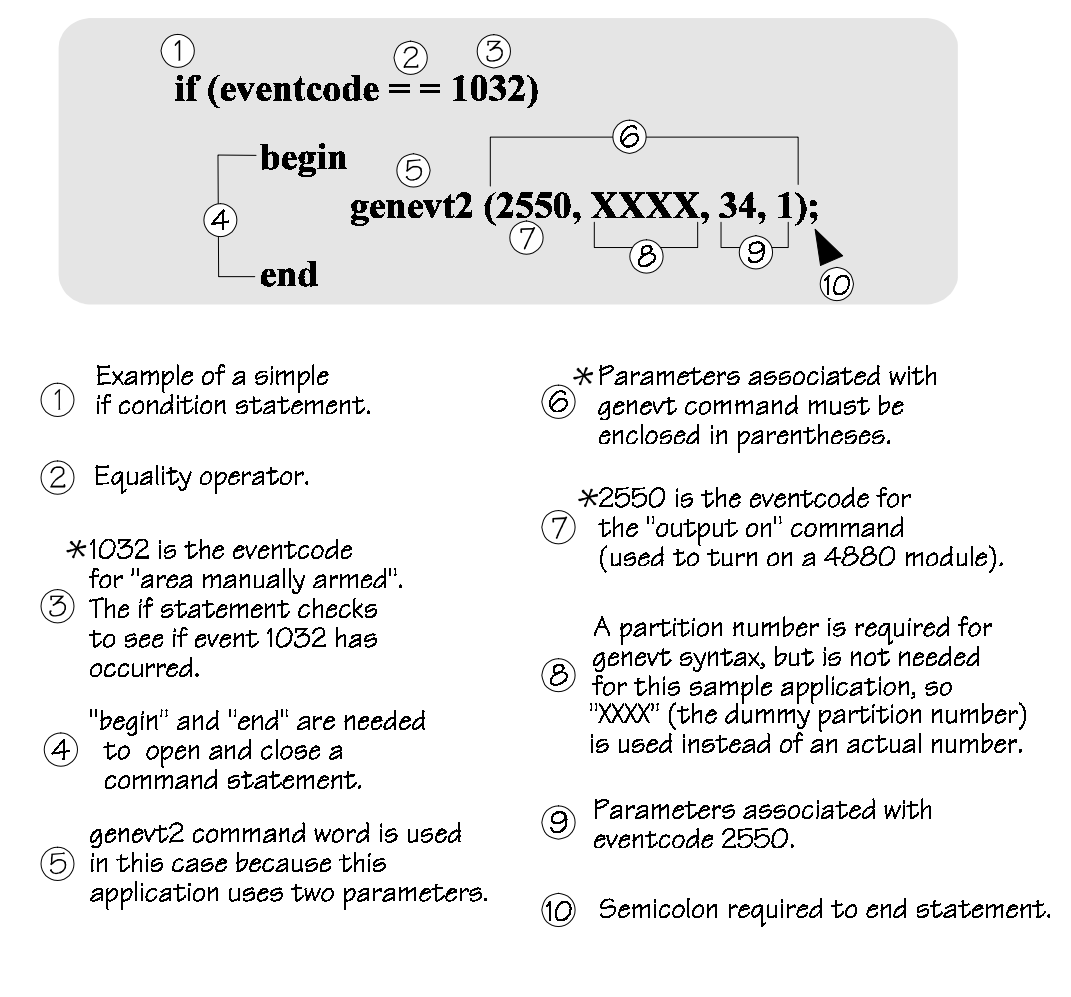

\*Eventcodes and parameters are listed in Section 5 of the manual.

#### **Figure 2-2 Annotated fragment of a simple program**

## **2.3 Keywords and Symbols**

Table 2-1 is a list of all elements of the I/O application programming language. These items are described in greater detail in the sections that follow.

### **2.3.1 Quick Reference Chart**

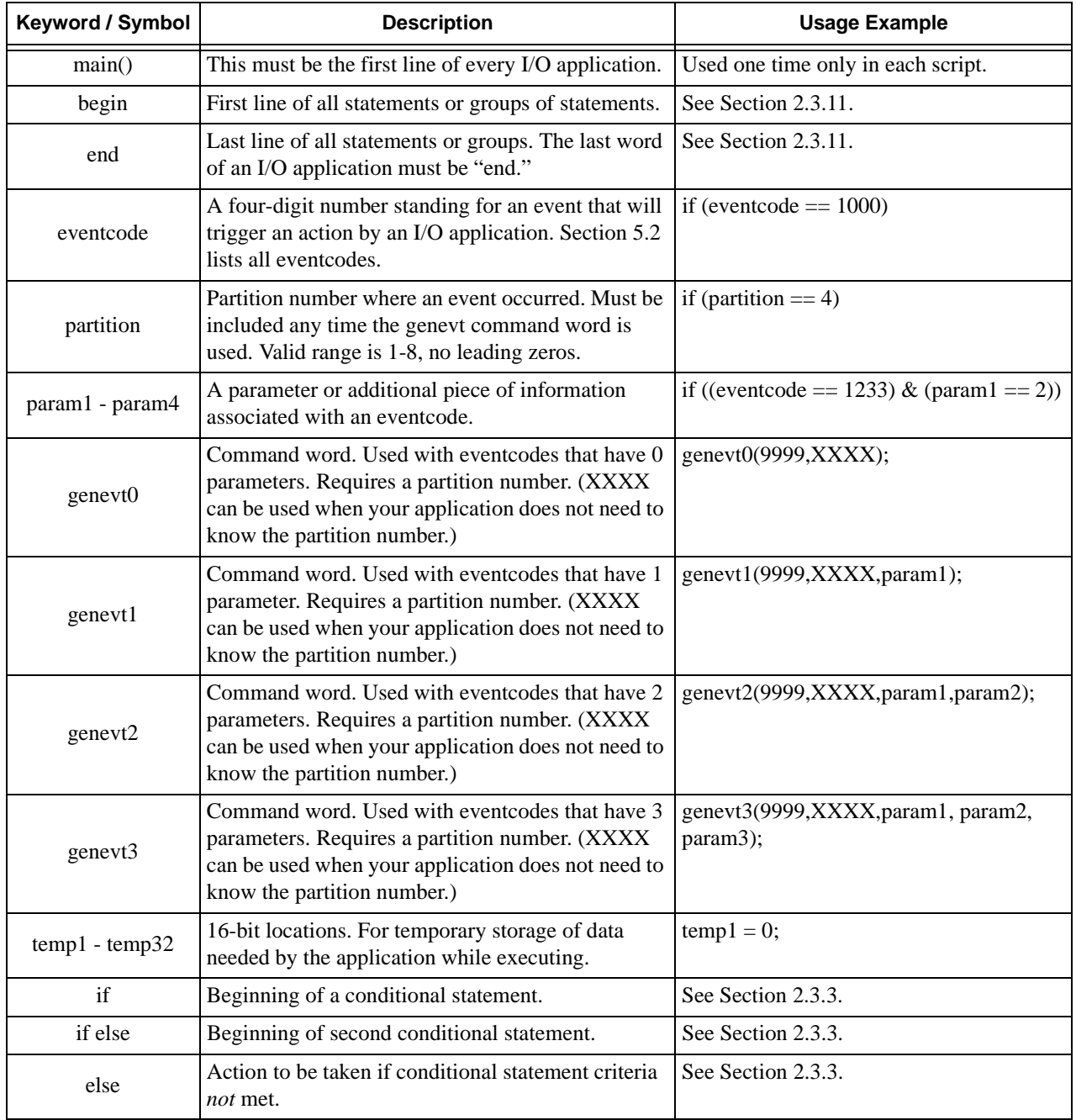

#### **Table 2-1: Keywords and Symbols**

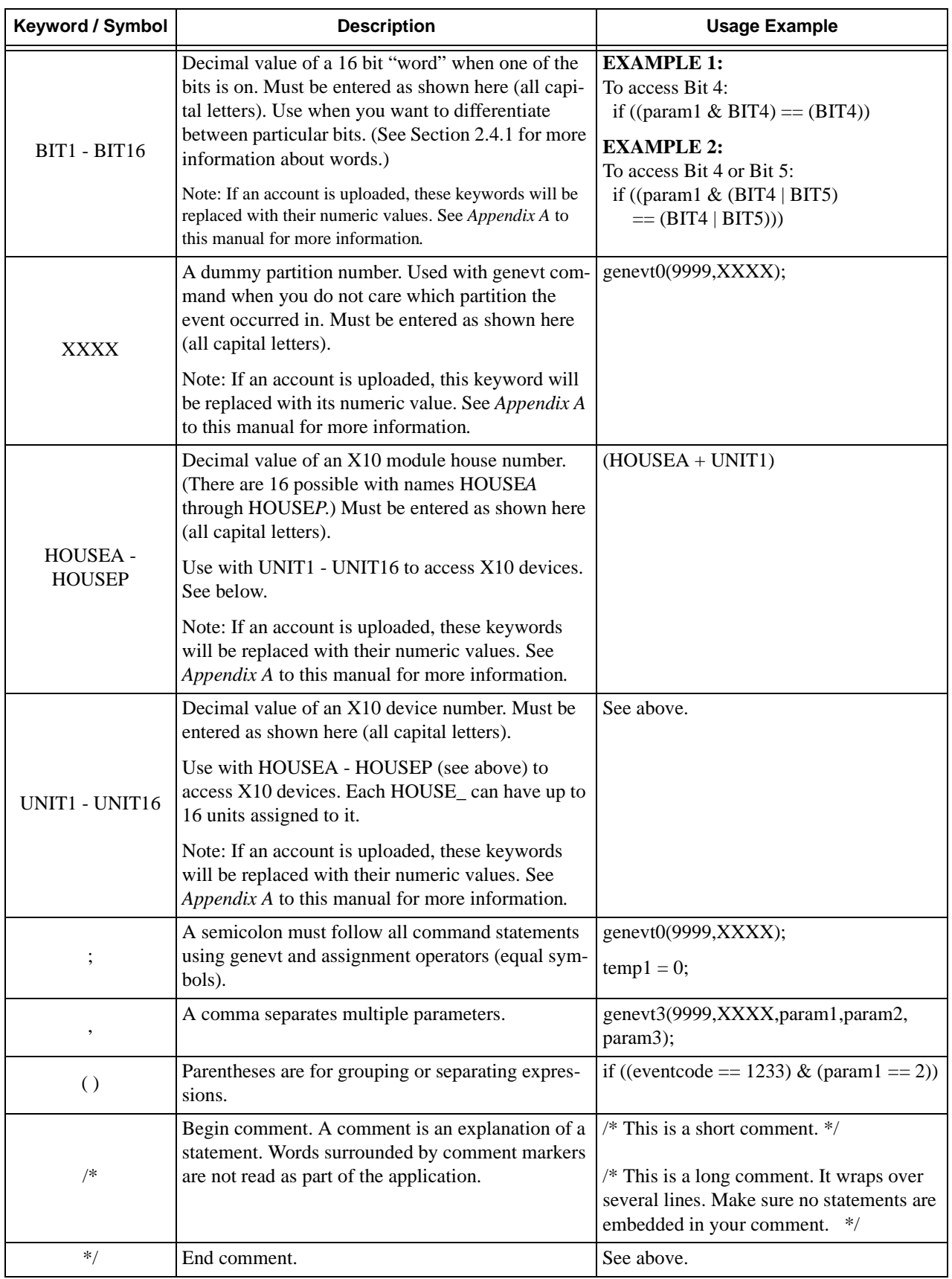

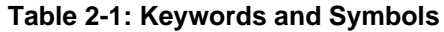

#### **2.3.2 Relational and Mathematical Operators**

In addition to the keywords and symbols in the *Quick Reference Chart*, the relational and mathematical operators shown in the table below can also be used.

The compiler evaluates relational and mathematical expressions from left to right with anything in parentheses having priority. See Section 2.3.15 for an example.

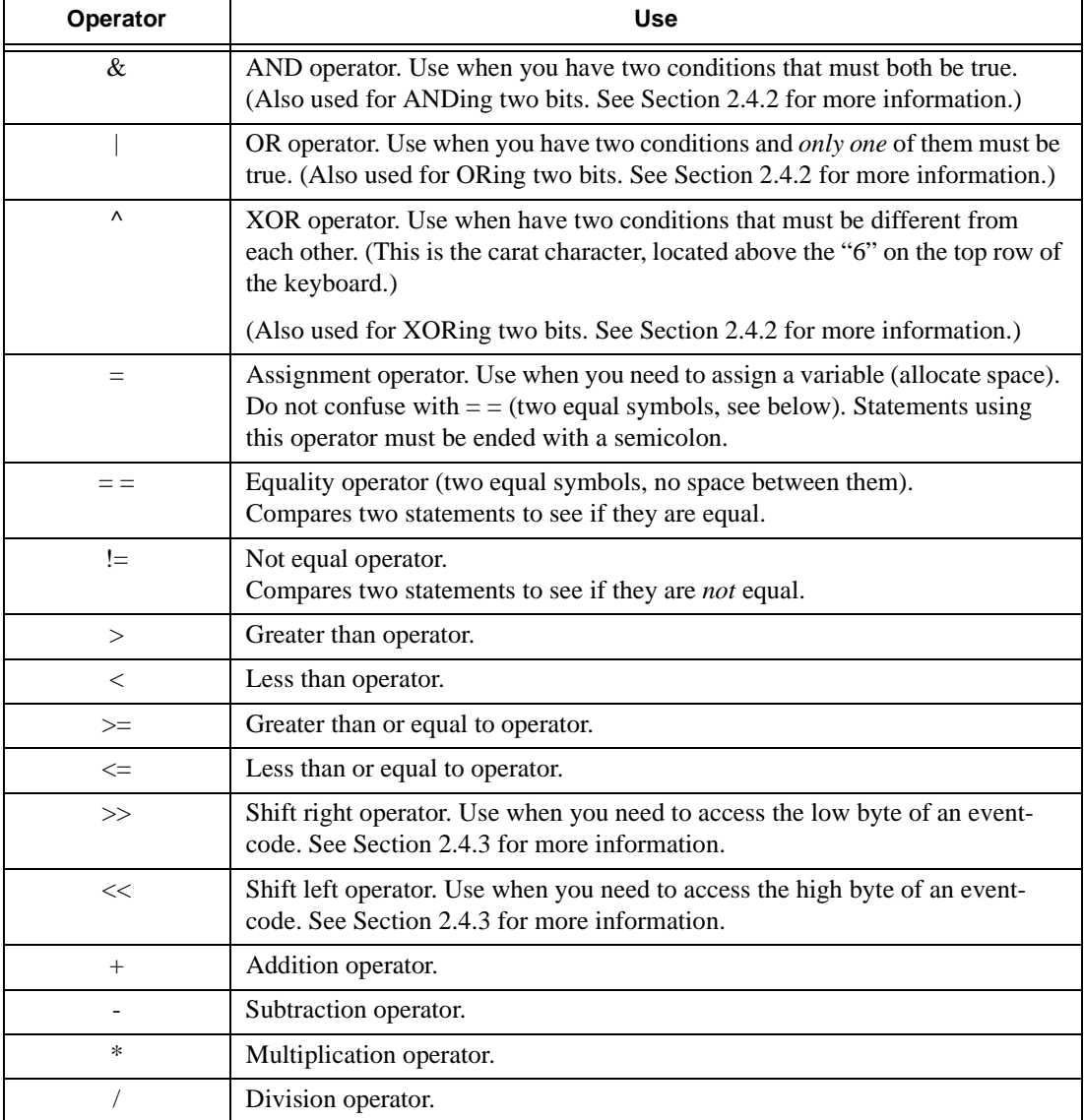

#### **Table 2-2: Operators**

#### **2.3.3 Conditional Statement**

Conditional statements always begin with the word(s) "if", "if else", or "else". They tell the 4820/21 what condition to look for in order to execute the command.

#### **Example 1: One condition statement**

```
if (eventcode == 1000)
  begin
      the system will do something;
  end
```
#### **Example 2: Two condition statement**

```
if (eventcode == 1000)
  begin
      the system will do something;
   end
else if (eventcode == 1001)
  begin
      the system will do something else;
   end
```
#### **Example 3: Two condition statement with an else statement**

```
if (eventcode == 1000)
   begin
      the system will do something;
   end
else if (eventcode == 1001)
   begin
      the system will do something else;
   end
else
   begin
      neither condition was true, the system will do this instead;
   end
```
### **2.3.4 Command Statement**

Command statements tell the system what to do if the condition statement is true. There are two types of command statements: genevt commands and assignment commands. See Sections 2.3.5 and 2.3.6 for more information.

### **2.3.5 Genevt commands**

A genevt command tells the system to *generate* an event. There are four commands, depending on the number of parameters that w

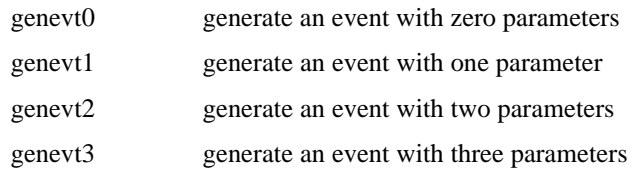

Genevt commands require information that follows—eventcode, partition number (or dummy partition number), any parameters—to be enclosed in parentheses. Figure 2-3 and Figure 2-4 show the form that genevt commands take.

The number of parameters used with genevt depends on how many parameters are available for the eventcode (from Section 5 of this manual) and whether or not you want to use the parameter.

Not all eventcodes can generate commands. Some eventcodes are for use in conditional statements only. See Section 5 for more information.

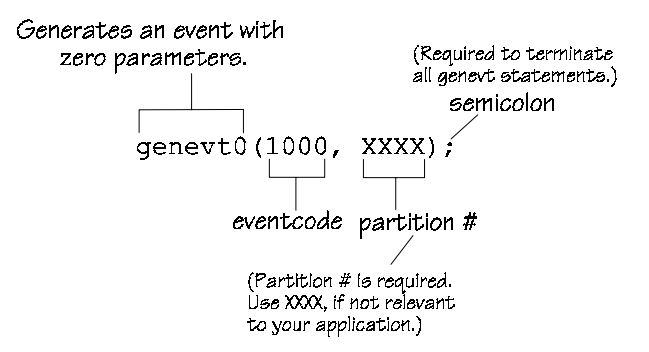

**Figure 2-3 Example genevt0 command**

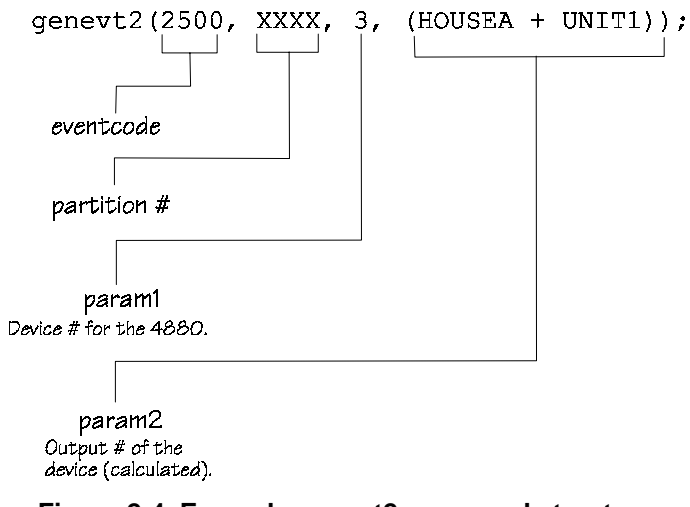

**Figure 2-4 Example genevt2 command structure** 

### **2.3.6 Assignment statement**

Temporarily assigns a value to a variable. In I/O application scripts, assignment statements are often used to set the initial value of a variable (see below) but they could have many other uses.

```
if (eventcode == 1000)
  begin
     temp1 = 60; /* assignment statements are command statements
                        so they must end with a semicolon (i) */
  end
```
### **2.3.7 Eventcode**

An eventcode is a number that represents an event that occurred or will occur on the system. These events drive your I/O applications. Some eventcodes are used only to provide status information for conditional statements. Some eventcodes can generate commands in conjunction with the genevt command. See Section 5 for more information.

### **2.3.8 Parameter**

A parameter is an additional piece of information that provides more specific information about an eventcode. For example, eventcode 2500 indicates that an X10 device is on. There are two parameters associated with this eventcode, param1 indicates the device number of the 4880 where the X10 module is attached; param2 indicates the House Code and Unit Number. An example of the form you would use is shown below.

```
genevt2 (2500, XXXX, 3, (HOUSEA + UNIT1));
```
In this example, param1 is "3" and param2 is the calculation "HOUSEA + UNIT1".

Parameters are optional and not all eventcodes have parameters assigned to them. See Section 5 for a list of all eventcodes and associated parameters.

### **2.3.9 Comments**

Commenting is an important part of an I/O application script. It tells you and anyone else who may need to use your script how the application works. It is a good idea to write a comment for each statement in your program. The text of your comment must begin with the special characters "/ $\star$ " and end with the special characters " $\star$ /".

#### **Comment Example**

```
genevt2 (2550,1,34, param1);
/* Above statement turns on 4880 outputs */
```
Examples of comments used in scripts appear in Section 4.

### **2.3.10 Case Sensitivity**

The I/O programming language is case-sensitive. This means that if you use a capital letter when a lowercase is required (or vice versa), you will receive a syntax error. Most of the time you will want to use all lowercase for your scripts. There are a few exceptions using all uppercase. The *Quick Reference Chart* (Section 2.3.1) shows all keywords in the correct case.

### **2.3.11 Begin / End**

All command statements (and groups of statements) must begin and end. Also, the script itself must open with begin and close with end. Syntax errors often occur from too few or too many begin/end statements. An easy way to check is to count the number of begins and ends in a script to make sure they match as shown in Figure 2-5.

```
main()begin<sup>.</sup>
       if ((eventcode == 501) & (paraml == 20))
             begin
                temp1 = 1;– end
       if ((eventcode == 552) & (param1 == 20))
            begin
               temp1 = 0;-end
       if (((eventcode == 1233) & (param1 == 1)) & (temp1 == 1))
            \overline{\phantom{a}}beain
                genevt2(2500, XXXX, 3, (HOUSEA + UNIT1));
            _ end
     end
```
**Figure 2-5 Begin / End Syntax**

## **2.3.12 Script**

Script is the name for the complete set of commands that runs an application. Each sample application in Section 4 is a script. Some scripts have more than one function; there is only one script per account.

### **2.3.13 Variables (temporary storage locations)**

A variable is a temporary storage location for data that will change or needs to be checked during execution of an application.

The I/O application programming language has several variables that can be used only for particular types of data.

There are also 32 variables, named temp1 - temp32 that can store any data. You might use a temp variable to, for example, keep track of how much time has elapsed in a timer application.

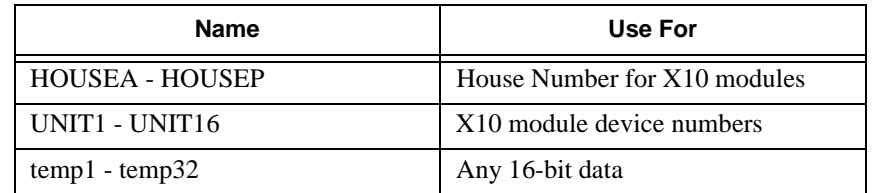

### **2.3.14 Constants**

Constants are values that have been given pre-assigned names to make them easier to work with. The data is always the same. For example, BIT8 is the predefined name of the eighth bit of a byte, which has the value 128. XXXX, the predefined name for a dummy partition number, which has the value 15. (A dummy partition number is used with the genevt command, which requires a partition number, when your application does not need to know the partition number.)

### **2.3.15 Parentheses**

Parentheses (parens) are necessary to separate groups of statements.

Not enough or too many parens is a common syntax error. Make sure that every open paren has a close. One easy way to check is to count the number of open parens and the number of close parens. You should have the same number of both, as shown in Figure 2-6.

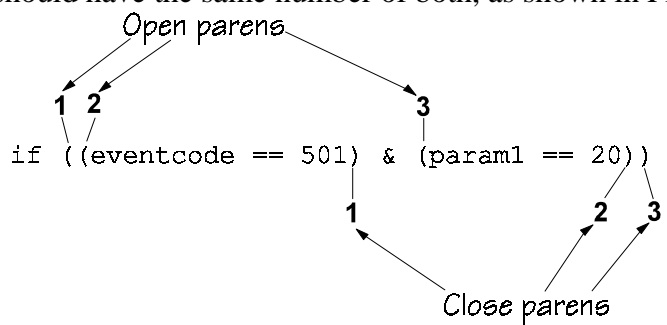

**Figure 2-6 Use of parentheses**

Parentheses have the highest priority for order of operation. This means that the compiler evaluates statements within parentheses first, starting with the innermost parentheses and moving from left to right. Figure 2-7 provides a simple example.

Numbers indicate order that the statements will be evaluated.

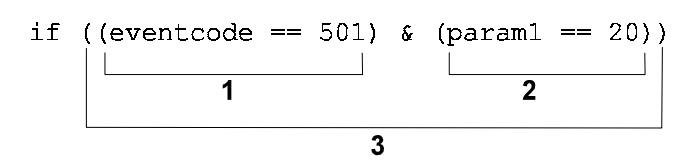

**Figure 2-7 Order of operations using parentheses**

## **2.4 Special Data Handling**

Most eventcodes and parameters used in I/O applications are simple. You just enter the eventcode number and associated parameters in the correct syntax. In a few cases, accessing the data you need is complicated by how that data is stored internally. Besides the eventcode, you may need to know additional information (such as the specific *bits* or whether the data is stored in the *high* or *low byte*).

This section of the manual briefly explains the simple computer math concepts you need to know to handle special data. Section 5 of this manual tells you which eventcodes and parameters require special handling.

#### **2.4.1 Bits, bytes, words**

Internally, the 4820/21 stores data in the form of bytes and, in some cases, words.

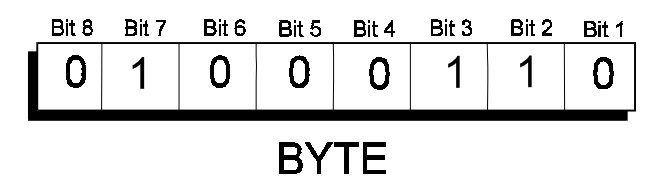

A byte is made up of 8 bits. A bit is simply a 0 or a 1. The pattern of bits determine what data is stored in the byte. For some applications you will need to identify which bit is "on" (set to 1) or "off" (set to 0). See Section 2.4.2 for more information.

*Note: If you are familiar with other programming languages, you may be used to seeing bits identified as 0-7, instead of 1-8.*

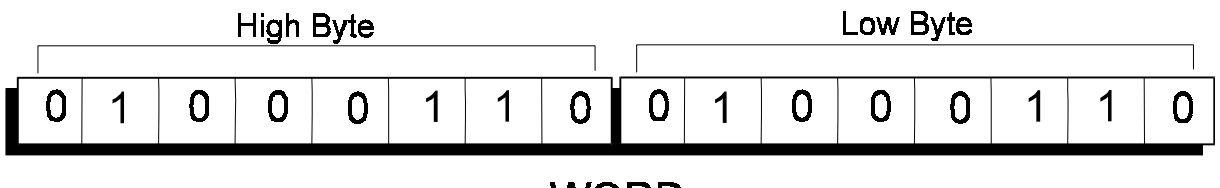

#### **WORD**

The 4820/21 uses what is a called a *word* to store long data. A word is two bytes, with one byte designated as the *high byte* and the other as the *low byte*. Some I/O applications need to know the location within the word (high byte or low byte) where the data is located. See Section 2.4.3.

### **2.4.2 Bit operations**

In some cases, I/O applications control a hardware device by sending it a byte of data. Each bit of the byte has a specific purpose. An I/O script can make use of the individual bits to activate commands. In these cases, your applications need to tell which bits are relevant.

An example is the 4880. As the diagram below shows, each pin of Connector P2 on the 4880 has a specific use depending on if the bit is on (set to "1") or off (set to "0").

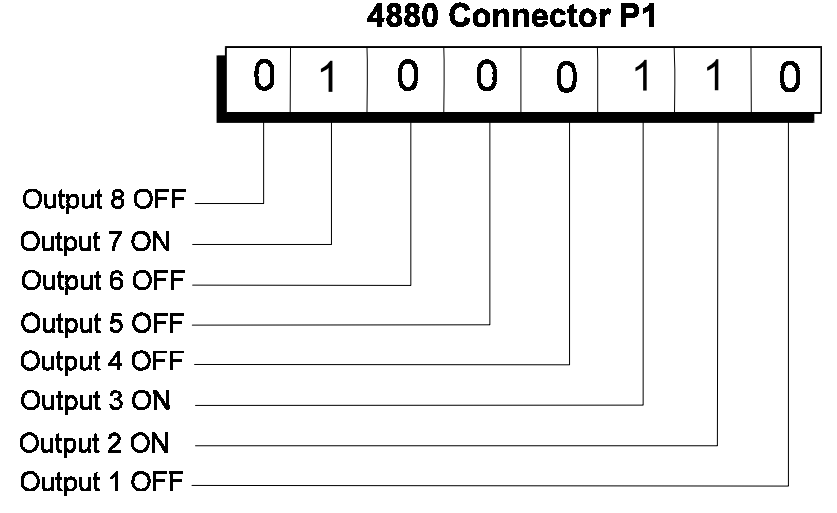

As the diagram below shows, bits have numeric values. The value of a byte is the total of the bits that are "on" (set to 1). You can use mathematical calculations and comparisons to determine if bits are on or off.

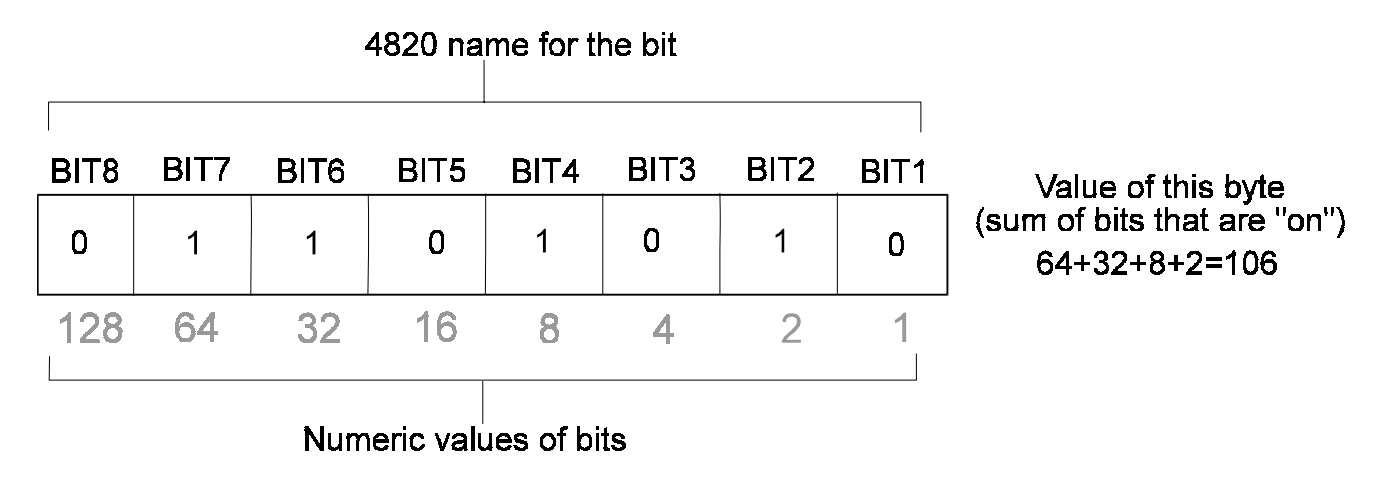

Some typical uses of bit operations are described here. Section 5 of this manual tells you if the parameter you want work with requires bit operations.

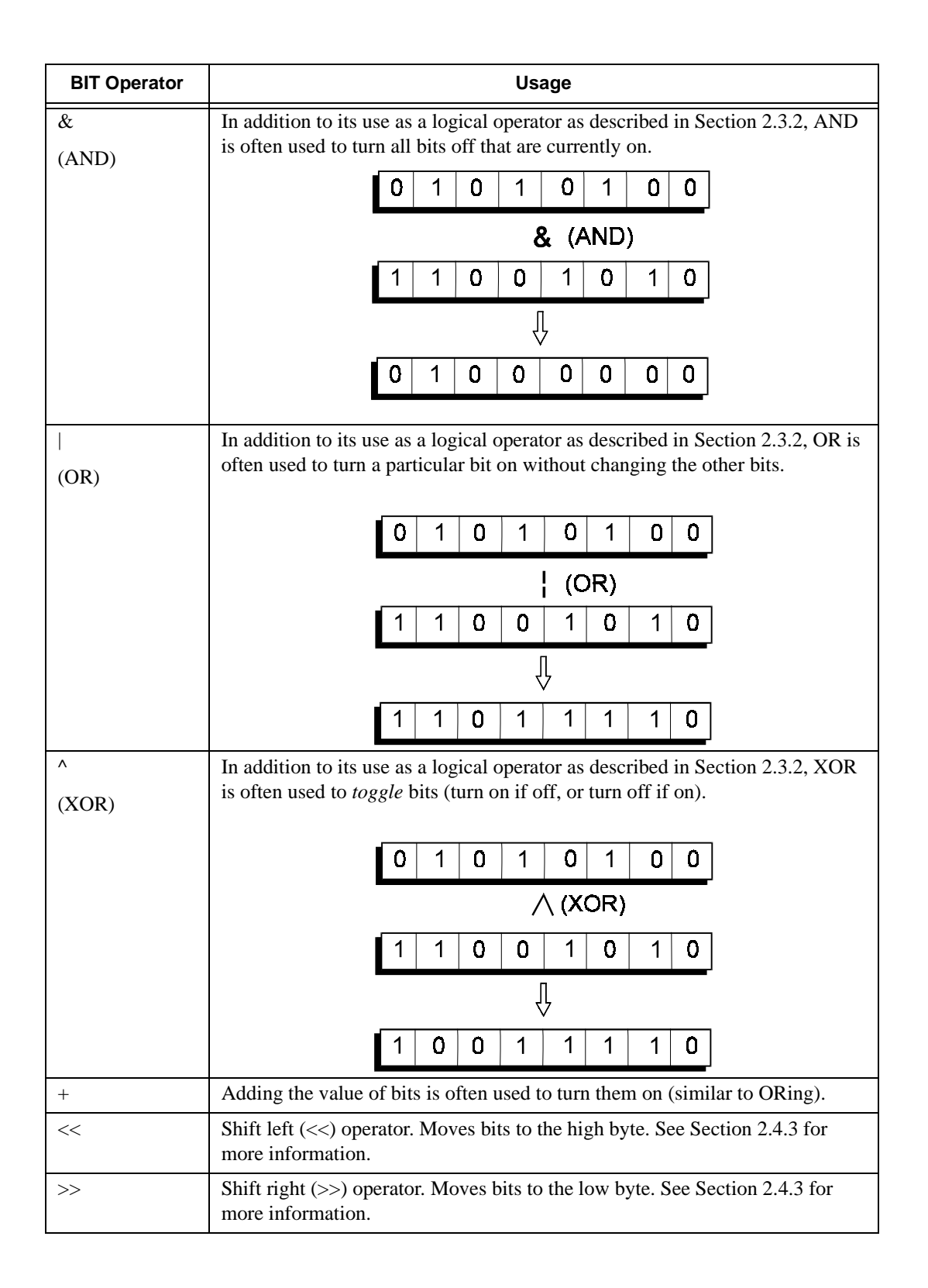

The chart below is what is known as a *truth table.* It shows all possible results of bit calculations using XOR, OR, AND.

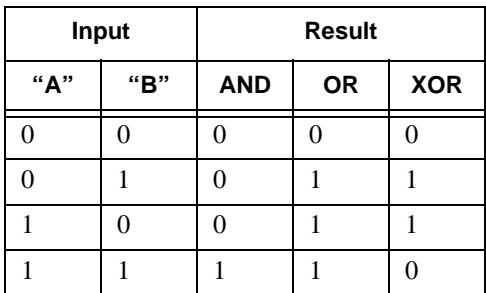

#### **EXAMPLE:**

When Input A and Input B are both 0, ANDing them results in 0. When Input A is 0 and Input B is 1, ANDing them results in 0. When Input A is 1 and Input B is 0, ANDing them results in 0. When Input A and Input B are both 0, ANDing them results in 1.

### **2.4.3 Accessing high or low bytes**

The 4880 provides an example of why you may need to access the high or low byte of a word. Eventcodes 2555 and 2556 are for controlling more than one output at a time. When you use these codes, you must identify a specific byte to show which group of outputs the ones you want to control belong to.

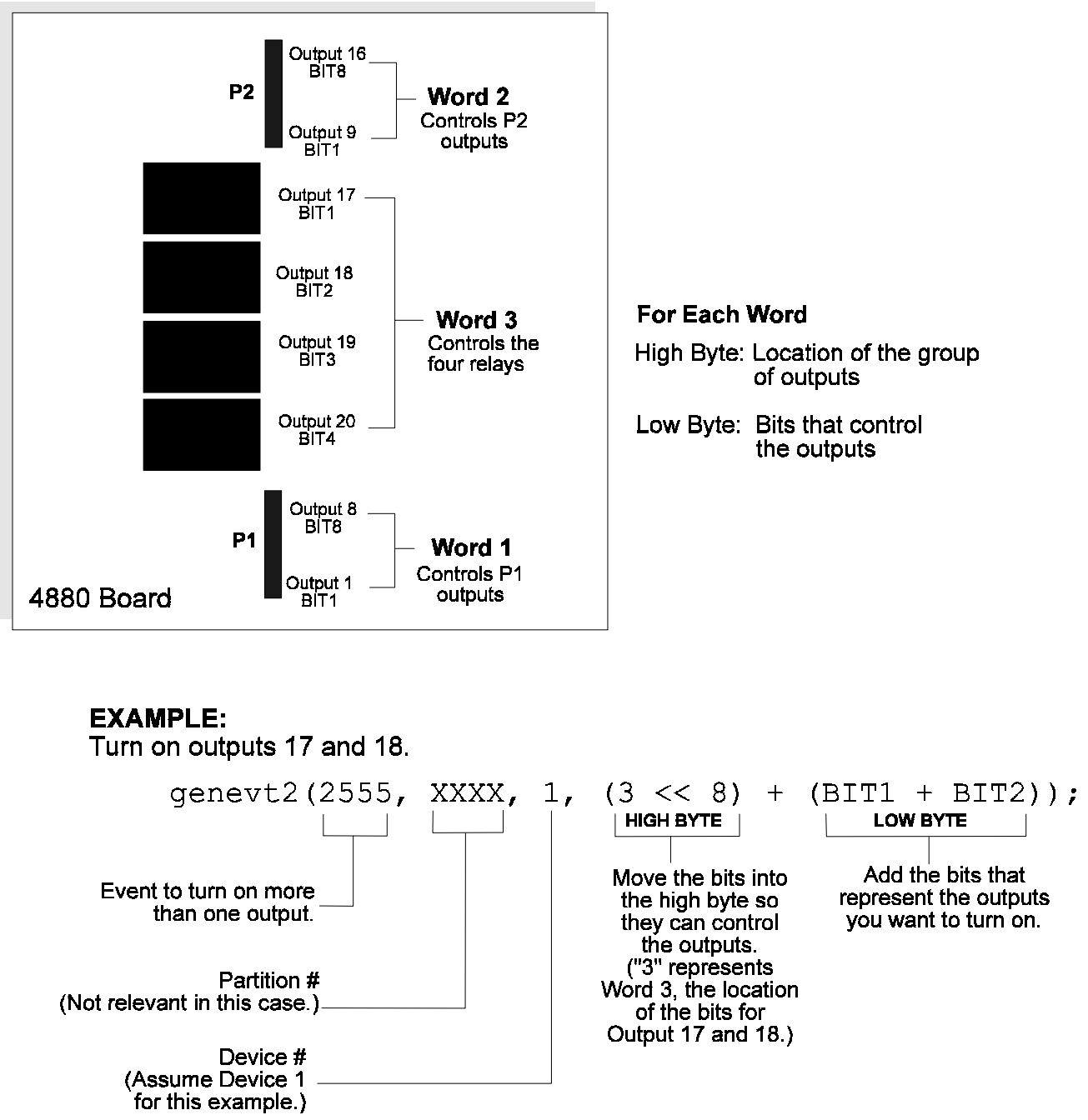

# **2.5 Creating Aux Menu Items**

Through I/O programming you can your create own menu items that will activate when the user presses a numeric key on the touchpad. When the key is pressed, the touchpad will display the message you created and the system will perform the action associated with the key.

You can create up to 10 Aux Menu items, corresponding to keys - . Each of these menu items is associated with text that displays on the LCD when the key is pressed. The messages can be up to 16 characters in length (any character is acceptable).

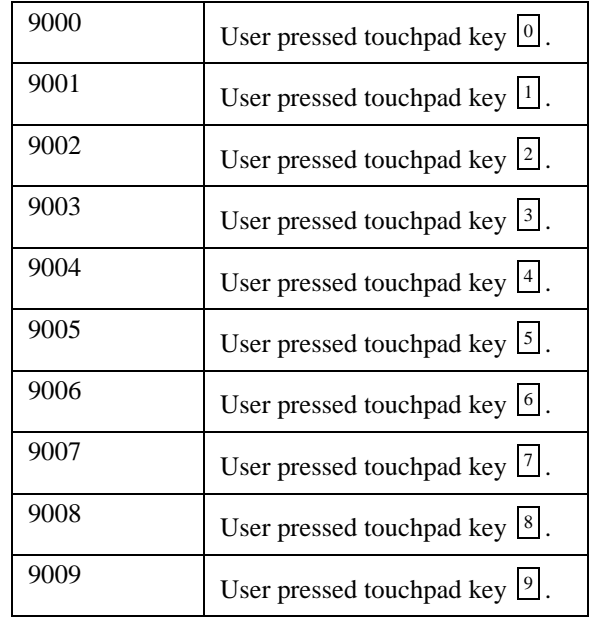

The special eventcodes are shown below. (See also example on next page.)

#### **EXAMPLE APPLICATION**

Suppose you want to create an I/O script that turns on a light attached to an X10 module when the user presses . You also want the touchpad to display "LIGHT ON" when is pressed. Here are the steps.

1. Create a I/O script similar to the one shown in the partial script below.

```
...
if (eventcode == 9001) /* if touchpad key 1 is pressed 
  */
  begin
     genevt2(2500,XXXX,3, (HOUSEA + UNIT1)) /*turn on X10 device 
  HOUSE1,UNIT1
                                            located on 4880 Device ID 
  3 */
  end
...
```
2. Create the Aux Menu text that will display on the touchpad LCD when the menu item is activated. Use the Aux Menu option to enter the text "LIGHT ON". Aux Menu text displays can be up to 16-characters long; any characters can be used. The Aux Menu option is available from the General System Options screen of the System SubMenu. (See the 5580 manual if you need more information.)

### **2.5.1 Activating Aux Menu Items**

Users activate Aux Menu items by entering  $\boxed{2}$  ENTR [\*Code] to activate the Aux Menus, then pressing  $\boxed{0}$  -  $\boxed{9}$  as needed for their specific applications.

*Note: \*Normal User and higher*

# **Section 3 Using the Script Editor**

I/O application scripts are created through the 5580 Upload-Download Software and are downloaded to the panel.

### **3.1 Entering the Programmable I/O Menu**

To access the text editor that allows you to create application scripts, follow these steps.

- 1. From the 5580 Main Menu, select Accounts.
- 2. Choose an account to Edit or Create a new account.
- 3. At the System SubMenu, select Programmable IO. A screen for creating a script displays. Working with this screen is similar to using a text editor or simple word processor. Section 3.2 describes the editing keys that are available. The default script that displays depends on the template that was used to create the account. If the "System Template" was used, a script that controls bell outputs according to UL requirements will be the default. See Section 3.1.1 for more information.

### **3.1.1 UL Required Script for Controlling Bells**

If you are installing a UL system, the script for controlling bell ouputs must be part of the account. This script is automatically included for any accounts that are created using the System Template. If you are installing a UL system and you need additional statements, you can add them to the end of the UL script as shown in Figure 3-1.

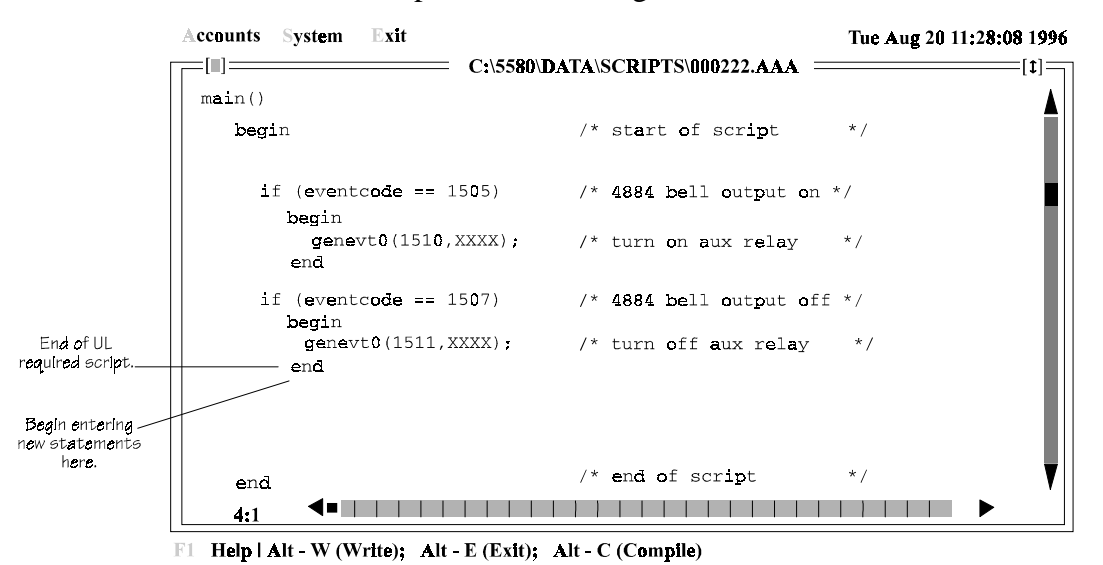

**Figure 3-1 Modifying the UL required script**

## **3.2 Objects on the Script Editing Screen**

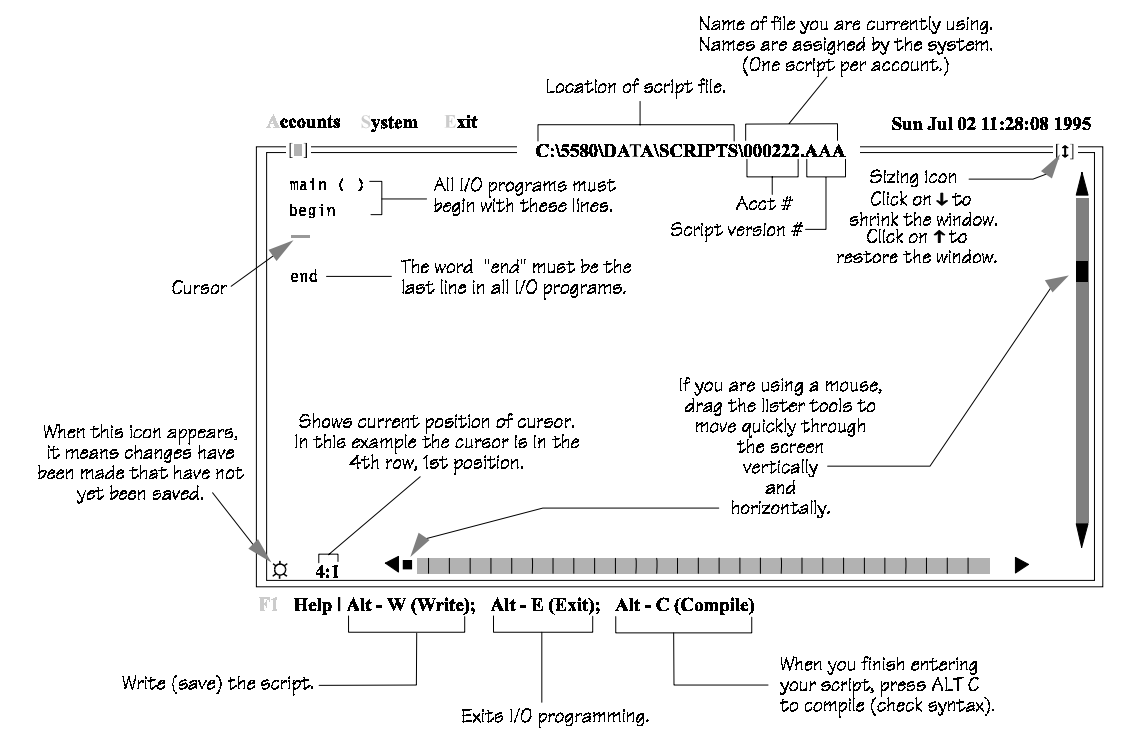

Figure 3-2 shows the objects that appear on the script editing screen. Editing keys are described in Section 3.3.

**Figure 3-2 Objects on a Script Editing Screen**

# **3.3 Editing Keys**

The keys shown in Table 3-1 are available on the script editing screen.

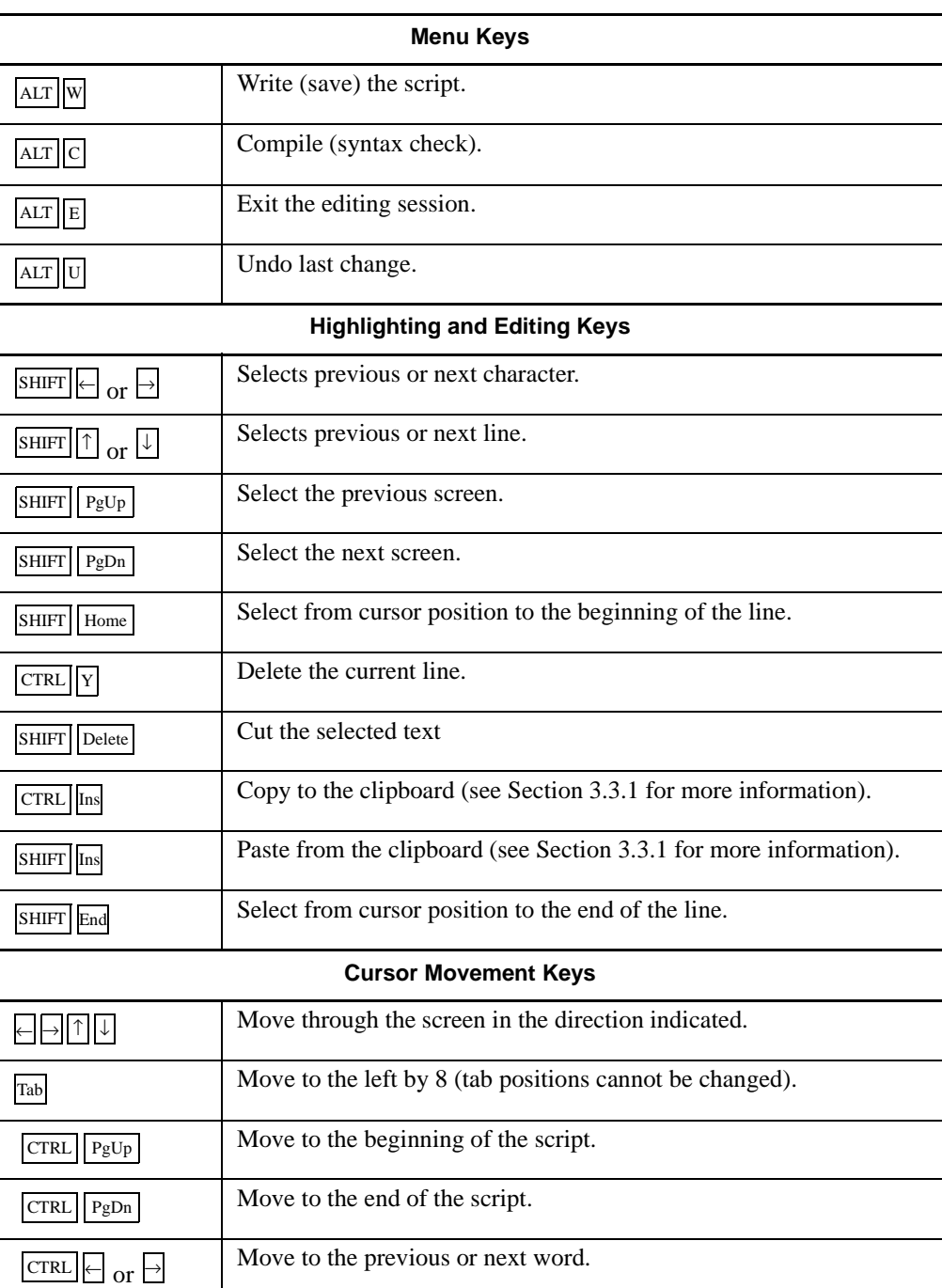

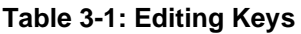

### **3.3.1 Copying to the Clipboard**

The script editing screen has a "clipboard" (memory available for you to store text temporarily, similar to most Windows applications). You can use it to copy a script from one account or template into another.

- 1. When you are in the script that you want to copy *from*, highlight the text you want to copy.
- 2. Press  $\lfloor$ CTRL $\rfloor$  lns. The text is now on the clipboard.
- 3. Open the script that you want to copy *to.*
- 4. Press  $\frac{\text{SHIFT}}{\text{Ins}}$ . A copy of the text should now appear in the script editing screen you are currently working with.

(You can also copy text within the same script. The steps are the same except that at Step 3 just move to the location you want to copy *to*.)

## **3.4 Writing (Saving) the Script**

Press  $\mathbb{A}$ LT to save the script at any time. (No message displays on the screen, but your script will be saved.)

## **3.5 Compiling the Script**

When you have entered and saved the script, press  $\mathbb{A}^{L} \mathbb{C}$  to compile (run the syntax check). If you have not written (or saved) the script before you select Compile, you will be prompted to do so. You cannot compile a script that has not been saved.

If your script does not contain any syntax errors, the message "Syntax checks OK!" displays. Your application should be able to run.

#### **3.5.1 Syntax Errors**

The program will not be able to compile if a syntax error exists. A Syntax Error message box displays, showing you the line number where the error occurred and a brief description of the error. Syntax messages are not always meaningful (because the compiler is attempting to understand your program, including any typing errors you may have made). The vast majority of syntax errors are typos, spelling errors, missing punctuation, and so on. Figure 3-3 shows examples of syntax errors and what caused them.

The compiler stops immediately and displays the syntax error message as soon as it encounters an error. If your script has more than one syntax error, you may need to compile several times.

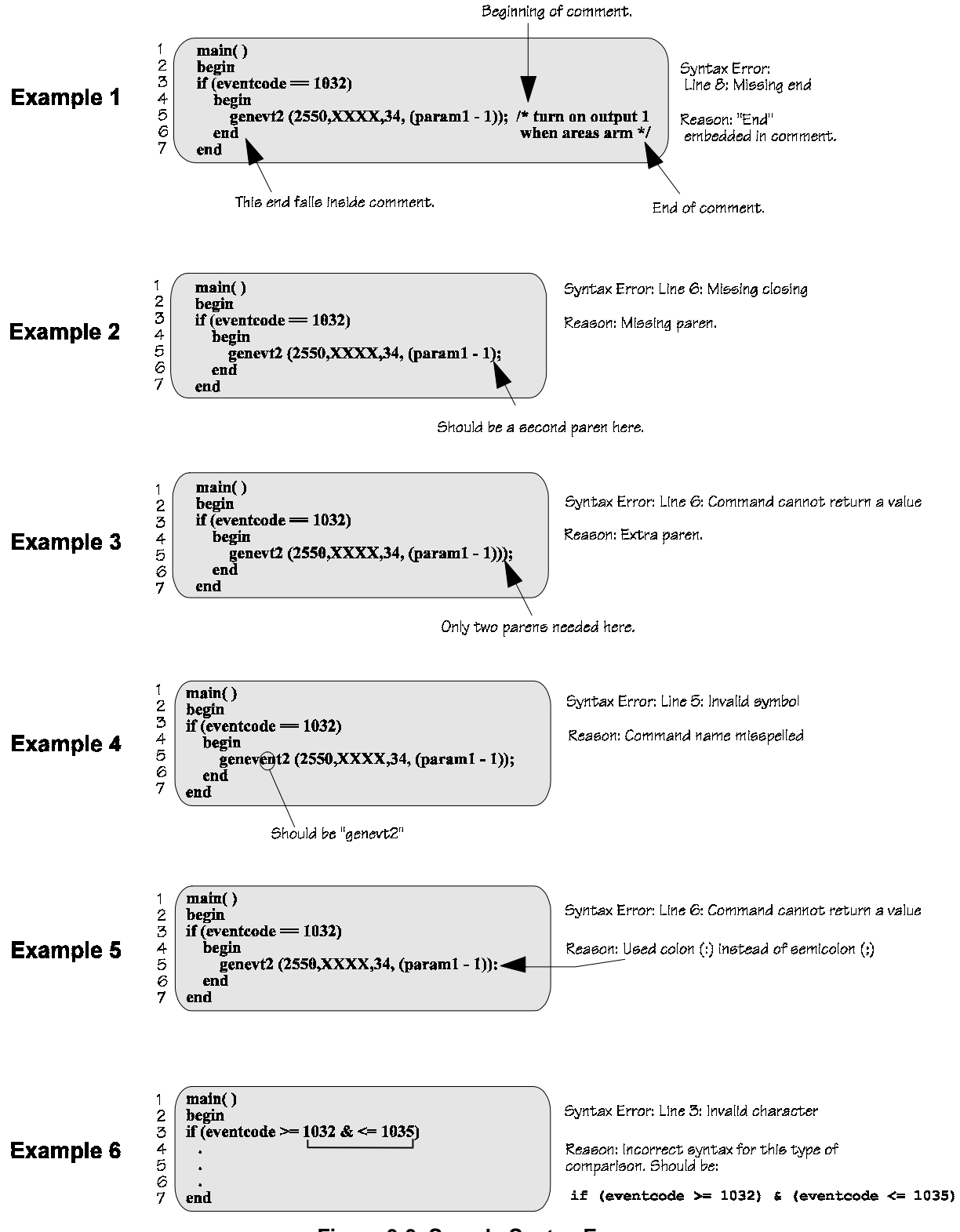

**Figure 3-3 Sample Syntax Errors**

I/O Application Programming Manual

I/O Application Programming Manual

### **4.6 Timer Routine**

The script below is a timer routine that can be customized for many different applications.

```
main()
begin
  if (eventcode == ?????) /* select event that
                                          begins timer */
     begin
       temp1 = 60; \overline{\phantom{a}} /* begin timer, duration
                                          is 60 seconds in this
                                          example */
       genevt2(2550,XXXX,3,1); /* turn on first output
                                            of device #3 */
     end
  if ((eventcode == 1200) & (temp1 != 0)) \prime check timer once per
                                         second until zero */
     begin
       temp1 = temp1 - 1; \qquad \qquad /* count down timer by 1 * /if temp1 == 0 /* if timer is equal to
                                          zero */
            begin
               genevt2(2551,XXXX,3,1); /* turn off first output
                                         of device #3 */
            end
     end
end \frac{1}{x} end of script \frac{1}{x}
```
#### **4.5.2 Time Schedule Triggers Vacation Start**

In this sample script, Time Schedule 2 is the schedule for the vacation. Time Schedule 1 is the "night time" schedule, the hours that the user wants house lighting on. This application is somewhat simpler than the one described in Section 4.5.1 with the possible disadvantage that the user does not trigger the vacation.

```
main()
begin
  if ((eventcode == 1233) & (param1 == 2)) \prime checks if vacation
  started */
     begin
        temp1 = 1; \qquad \qquad /* if yes, turn flag on */
     end 
  if ((eventcode == 1234) & (param1 == 2)) \prime checks if vacation
  ended */
     begin
        temp1 = 0; \gamma if yes, turn flag off
  */ 
        genevt2(2501,XXXX,3, (HOUSEA + UNIT1)); /* turn X10 #1 off
     end 
  if (((eventcode == 1233) & (param1 == 1)) & (temp1 == 1))
                                         /* if vacation is active
                                            and it's night time,
                                            turn X10 #1 on */
     begin
        genevt2(2500,XXXX,3, (HOUSEA + UNIT1));
     end
  if (((eventcode == 1234) & (paraml == 1) & templ == 0))/* if vacation
                                                       is inactive
                                                       or it's day
                                                       time, turn
                                                       X10 #1 off*/
     begin
        genevt2(2501,XXXX,3, (HOUSEA + UNIT1));
     end
end \frac{1}{x} end of script \frac{x}{y}
```
### **4.5 Vacation Lights Programs**

The two scripts in this section are for making a home seem occupied during a vacation.

#### **4.5.1 Phantom Zone Bypass Triggers Vacation Start**

In this sample script, Zone 20 is configured as a "phantom zone" (no wires are connected to the hardware point assigned to Zone 20). Through programming, the zone is configured so that it will always be ready whether the system is armed or disarmed. The bypass state of the zone is used as a trigger. When the user bypasses Zone 20, this application will execute. Time Schedule 1 is the "night time" schedule, the hours that the user wants house lighting on. When the user returns from vacation, unbypassing Zone 20 triggers the end of the vacation. The lights will no longer turn on and off automatically. The hardware device number for the 4880 is 3.

```
150913 4-5
     main()
        begin /* start of script */
           if ((eventcode >= 501) & 
               (eventcode \le 518) & (param1 == 20)) /* checks to see if
                                                          zone 20 is bypassed */
               begin
                  temp1 = 1; /* set "vacation mode"
                                                          flag */
               end
            if ((eventcode >= 552) & 
               (eventcode \le 569) & (param1 == 20)) /* if zone 20 is
                                                          unbypassed */
               begin
                  temp1 = 0; \overline{\phantom{a}} /* clear vacation mode
                                                            flag */
                  genevt2(2501,XXXX,3,(HOUSEA + UNIT1)); /* turn X10 #1 off */
               end
            if (((eventcode == 1233) & (param1 == 1)) & (temp1 == 1))
                                                          /* if time schedule
                                                          active and vacation
                                                          mode flag on turn on
                                                          X10 #1 */
        begin
           genevt2(2500,XXXX,3, (HOUSEA + UNIT1));
         end
           if (((eventcode == 1234) & (param1 == 1)) | (temp1 == 0))
                                                          /* if either the time
                                                          schedule is not valid
                                                          or vacation mode is
                                                          turned off, turn off
                                                          x10 #1 */
        begin
           genevt2(2501,XXXX,3,(HOUSEA + UNIT1));
         end 
     end \qquad and \qquad \qquad \qquad \qquad \qquad \qquad \qquad \qquad \qquad \qquad \qquad \qquad \qquad \qquad \qquad \qquad \qquad \qquad \qquad \qquad \qquad \qquad \qquad \qquad \qquad \qquad \qquad \qquad \qquad \qquad \qquad \qquad \qquad \qquad \qquad
```
## **4.4 Turn X10 Module On and Off**

#### *Note: X10 modules are not UL listed.*

This script turns an X10 device on and off per a time schedule. This sample script assumes the following:

HOUSEA is defined as the house number of the X10 device

UNIT1 is defined as location of the X10 device

Time schedule that makes the device become active is defined as number 10

```
main()
   begin \frac{1}{2} begin \frac{1}{2} begin \frac{1}{2} begin \frac{1}{2} and \frac{1}{2} and \frac{1}{2} and \frac{1}{2} and \frac{1}{2} and \frac{1}{2} and \frac{1}{2} and \frac{1}{2} and \frac{1}{2} and \frac{1}{2} and \frac{1}{2} and \frac{1}{2} and 
       if ((eventcode == 1233) & (param1 == 10)) /* time schedule 10 is
                                                                  active */
           begin
               genevt2(2500,XXXX,3, (HOUSEA + UNIT1)); /* command to turn
                                                                      device on */
           end
       if ((eventcode == 1234) & (param1 == 10))
           begin
               genevt2(2501,XXXX,3, (HOUSEA + UNIT1));/* command to turn
                                                                      device off */
           end
    end \frac{1}{x} end of script \frac{x}{x}
```
## **4.3 Arm/Disarm by Area**

To use the example script below, you would need to have a 4880 Status Output module attached to the system. The script turns 4880 outputs on as individual areas are armed and disarmed (for example, 4880, Output 1 corresponds to Area 1 being armed).

```
main ()
begin \frac{1}{2} beginning of script \frac{1}{2} beginning of script \frac{1}{2}if (eventcode == 1032) \qquad \qquad /* if area arm event
                                          occurs*/
    begin /* beginning of 
                                          statement(s) */
       genevt2 (2550,XXXX,34, param1); /* turn on the appropriate 
                                      output when areas arm */
  end \qquad \qquad \qquad /* end of statement */
  if (eventcode == 1038) \qquad \qquad /* if area disarm event occurs */
    begin /* beginning of statement(s) */
       genevt2 (2551,XXXX,34, param1);/* turn off the appropriate
                                      output when areas disarm */
     end \frac{1}{x} end of statement \frac{x}{x}end \qquad /* end of script */
```
## **4.2 Separate Sounding Device Outputs Between Partitions**

In the sample script below, a burglary alarm condition in Partition 2 outputs on P1-8 which activates a sounding device attached to Output 20. The sounding device is attached to a Model 4880 Status Output Module.

This sample script assumes the following that Device 3 is the device ID for the 4880.

```
main ()
begin /* beginning of script */
  if ((eventcode == 24) & (partition == 2))/* 24 is code for burg
                                       alarm */
     begin
       genevt2(2550,XXXX,3,20); /* Turn on Output 20 on 
                                     Device 3 */
     end
  if ((eventcode == 224) & (partition == 2)) \qquad /* 224 is code for burg
                                           alarm restored*/
     begin
       genevt2(2551,XXXX,3,20); /* Turn off Output 20
                                                 on Device 3 */
     end
end \frac{1}{x} end of script \frac{x}{x}
```
# **Section 4 Example Programs**

This section of the manual contains annotated example programs. You may be able to use some of the example programs exactly as they are. Others you can use as models for your own applications.

## **4.1 Controlling Bell Output Via the Auxiliary Relay**

This application causes bell sounds to occur in alarm conditions. The bell will follow the bell cadence option for fire and be on steady for any other type of alarm. Shutdown will occur, if programmed.

**This application must be used in UL installations**. When you create a new account using the System Template, this script will automatically be included in the account. See the *Model 5580 Download Software Installation and Operation Manual* (P/N 150925) for more information.

```
main()
/* This script causes the auxiliary relay to follow the 4884 bell output
so that an unsupervised bell can be connected to the panel. *begin \frac{1}{2} begin \frac{1}{2} and \frac{1}{2} and \frac{1}{2} and \frac{1}{2} are \frac{1}{2} and \frac{1}{2} and \frac{1}{2} and \frac{1}{2} and \frac{1}{2} and \frac{1}{2} are \frac{1}{2} and \frac{1}{2} are \frac{1}{2} and \frac{1}{2} are \frac{if (eventcode == 1505) \frac{1}{2} \frac{4884}{2} bell outputon \frac{*}{2}begin
           genevt0(1510,XXXX); /* turn on aux relay */
       end
   if (eventcode == 1507) \frac{1}{2} /* 4884 bell output off */
       begin
           genevt0(1511,XXXX); /* turn off aux relay*/
       end
end
```
# **Section 5 Event Tables**

The following sections are tables of eventcodes and parameters used in I/O application statements. Eventcodes are numbers that represent a system event; parameters are optional pieces of additional information associated with the event.

- Column 1 is a description of the event.
- Column 2 is the eventcode.
- Column 3 lists parameters associated with the event.
- Column 4 tells if the event can receive and/or generate events. Events listed as "receive only" can be used in conditional statements but cannot be used with the genevt command to generate new events. Events listed as "receive and generate" can be used in conditional statements and with the genevt command to generate new events. Events listed as "generate only" are not used in conditional statements; they are used only with the genevt command to generate new events.

## **5.1 Accessing Area Bit Masks**

Parameters that store information about area where an event occurred, require use of bit masking to determine the area number. The bit mask is a mathematical operation that can be used to calculate whether bits are on or off.

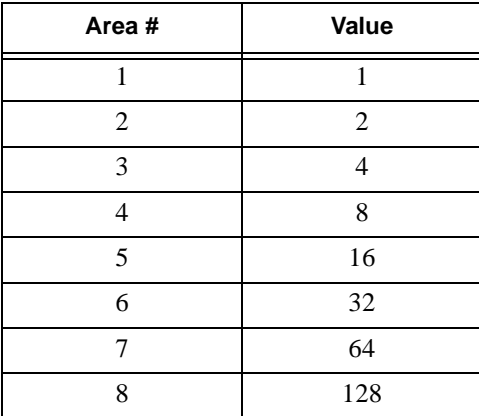

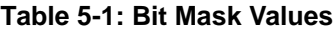

## **5.2 Zone Events**

Most zone events require a zone type code. Zone type codes are listed in Table 5-3 (next page).

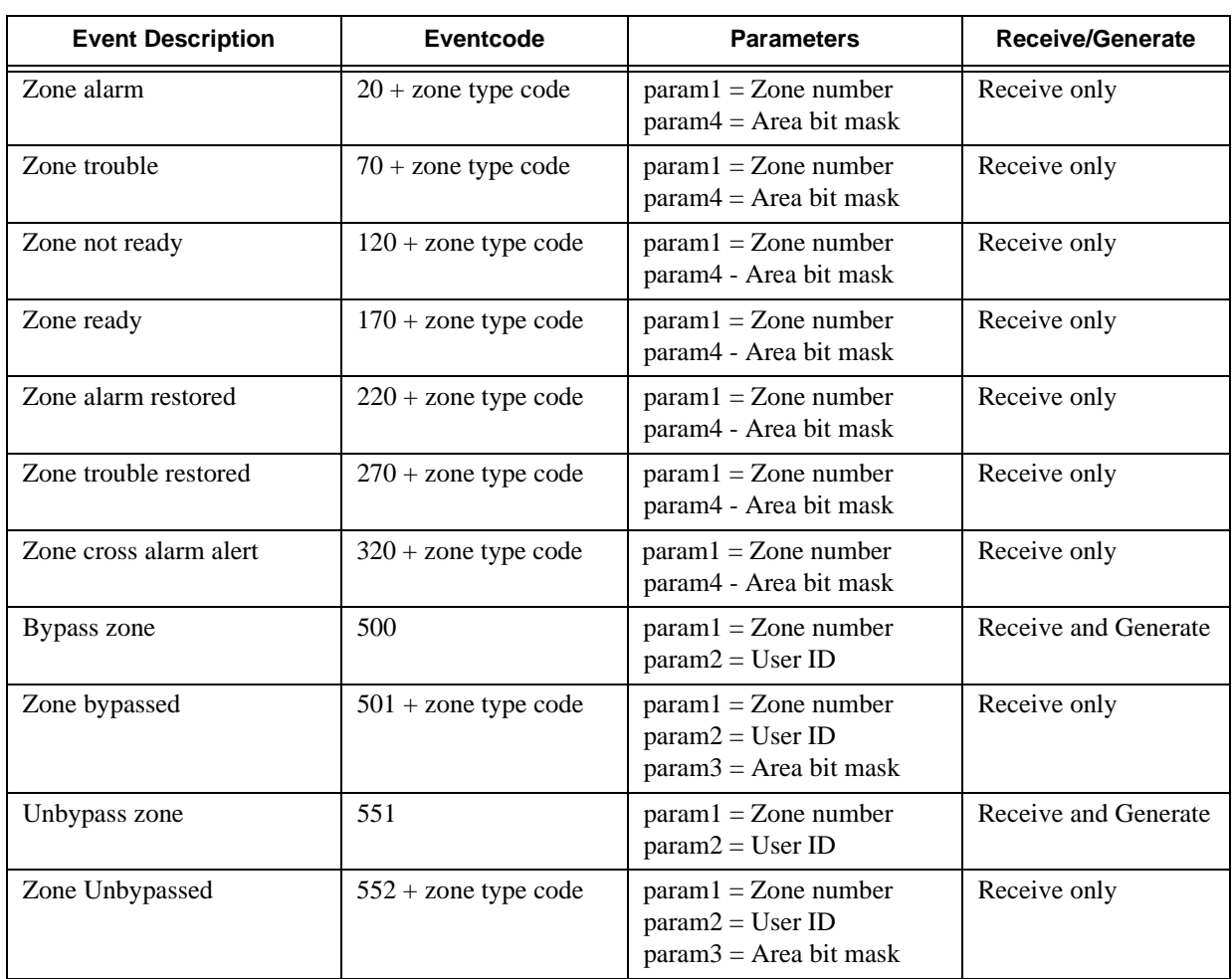

#### **Table 5-2: Zone Events**

### **5.2.1 Zone Event Type Codes**

Section 5.2 lists eventcodes for zone events. In some cases, a code indicating type of alarm is used with the eventcode. Table 5-3 lists these codes.

#### **EXAMPLE**:

Eventcode 24 (actually eventcode 20 + zone type code 4) means that a burglary alarm has occurred. This is because:

 $20$  = Eventcode for a zone alarm (from Section 5.2).

 $4 =$  Zone type code for burglary (from Table 5-3).

| Zone Type               | Code           |  |
|-------------------------|----------------|--|
| Fire                    | 0              |  |
| Holdup                  | 1              |  |
| Emergency               | $\mathfrak{D}$ |  |
| Panic                   | 3              |  |
| <b>Burglary</b>         | $\overline{A}$ |  |
| Tamper                  | 5              |  |
| Gas                     | 6              |  |
| Undefined               | 7              |  |
| Water                   | 8              |  |
| Heat                    | 9              |  |
| Cold                    | 10             |  |
| Sprinkler               | 11             |  |
| Doorbell 1              | 12             |  |
| Doorbell 2              | 13             |  |
| Key Arming Input        | 14             |  |
| [Reserved, do not use.] | 15             |  |
| Door Monitor            | 16             |  |
| <b>Fire Contact</b>     | 17             |  |
| <b>Egress Input</b>     | 18             |  |

**Table 5-3: Zone Types and Their Code**

## **5.3 Chime or Doorbell State Change Events**

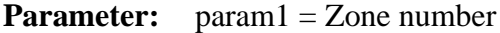

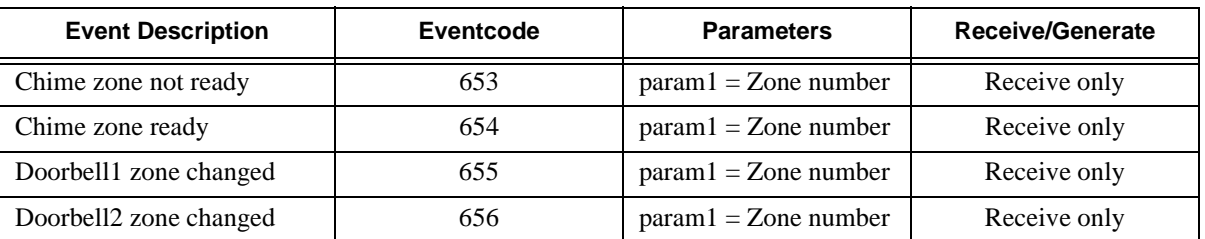

## **5.4 Duress Event**

**Parameter:** param1 = Zone number assigned to duress code

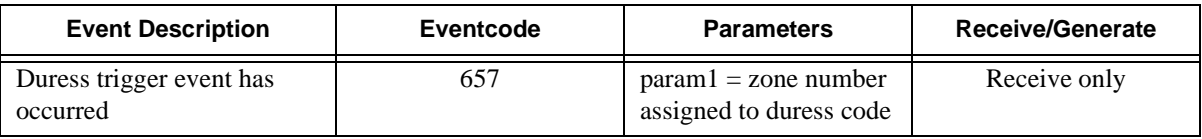

# **5.5 Arm Request Events**

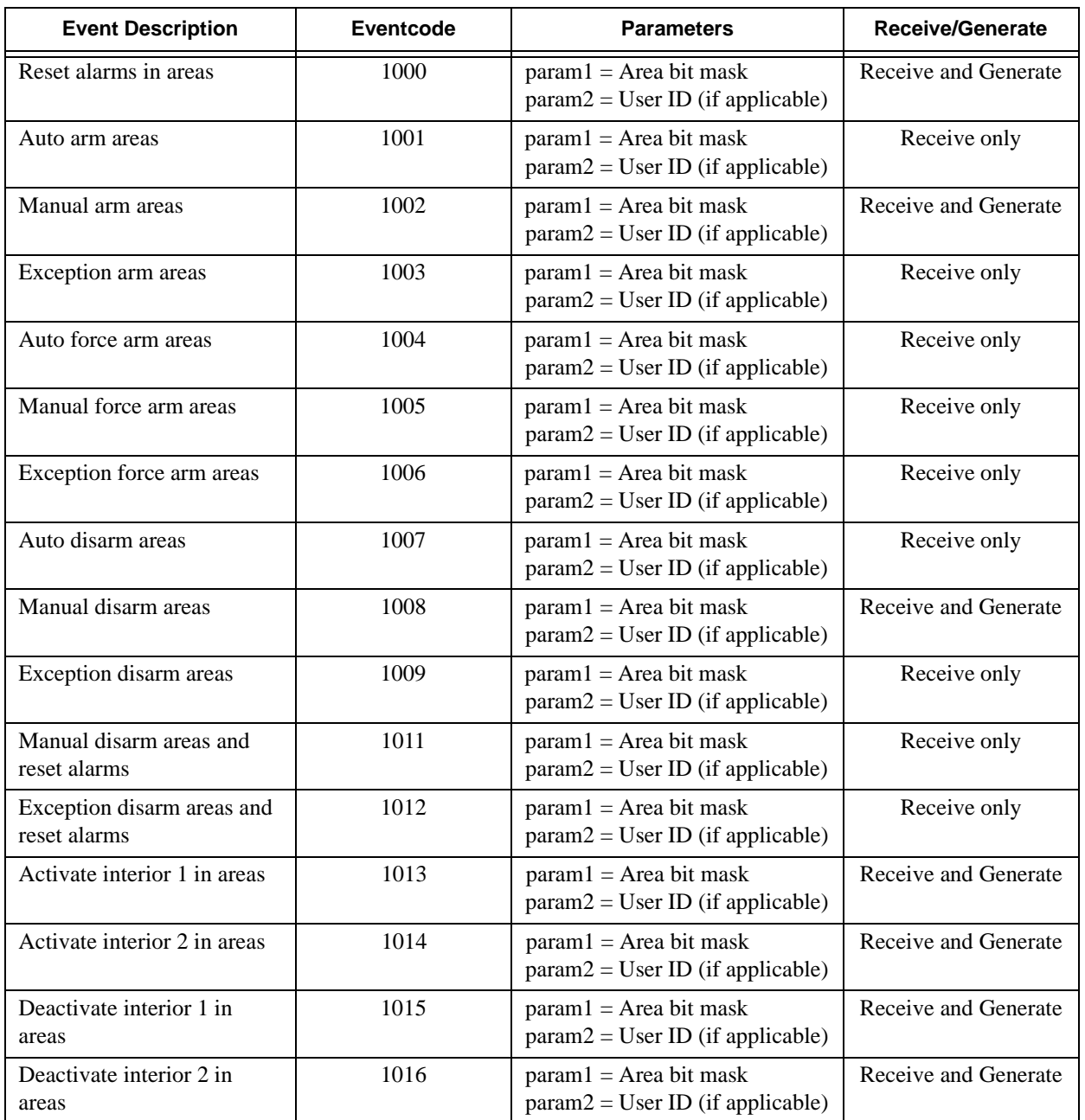

#### **Table 5-4: Arm Request Events**

# **5.6 Arm Acknowledge Events**

These events are generated *after* the request has been completed.

#### **Table 5-5: Arm Acknowledge Events**

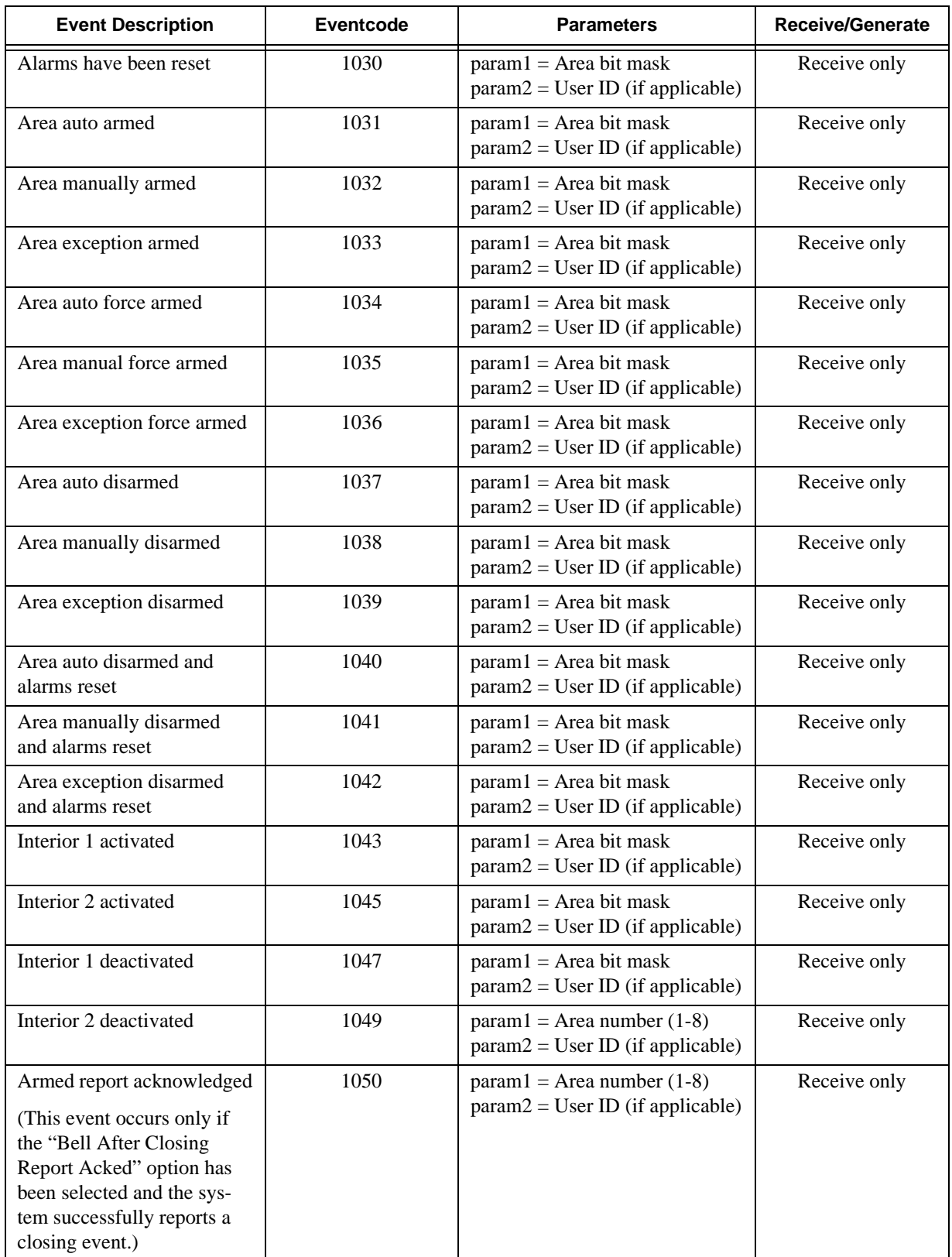

# **5.7 Area Status Events**

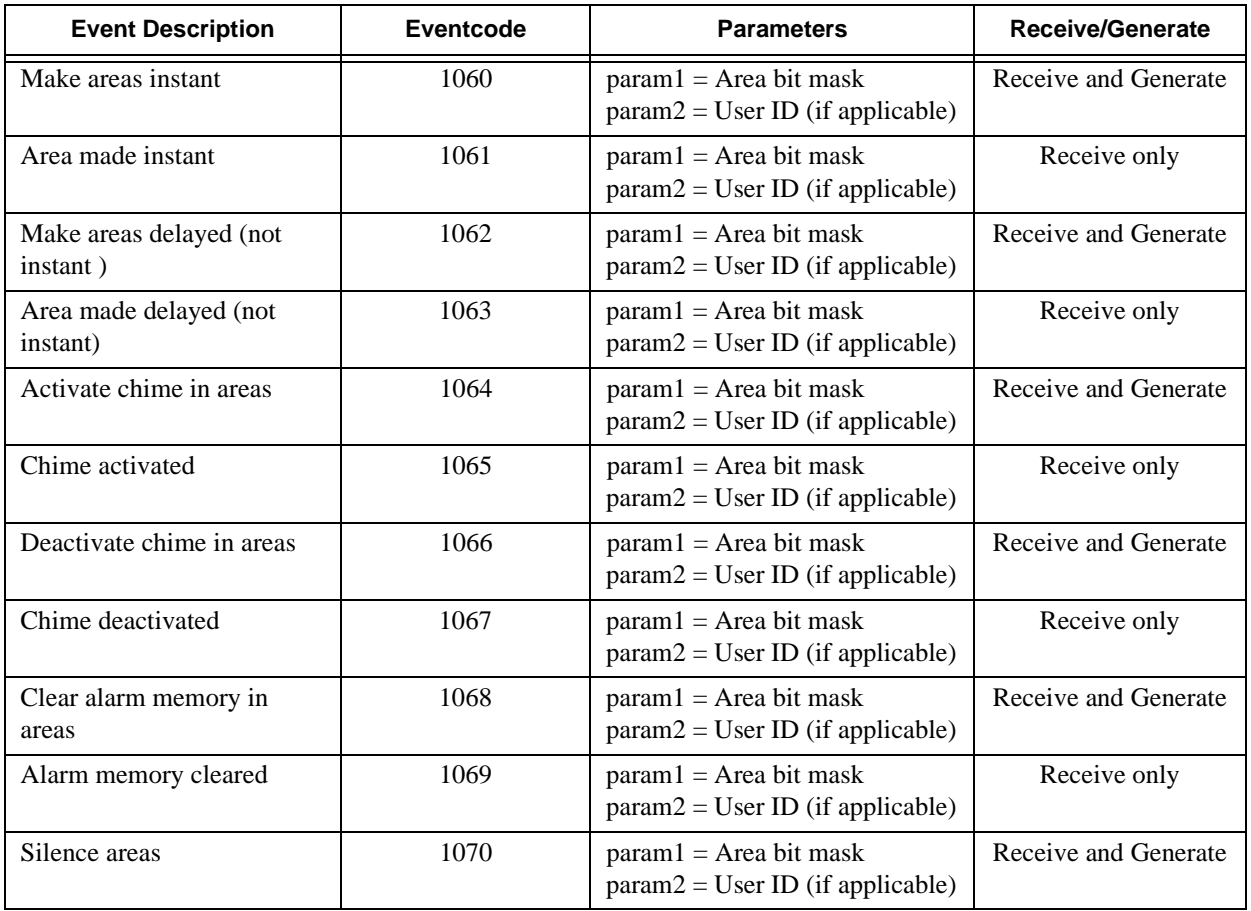

#### **Table 5-6: Area Status Events**

## **5.8 Timer Events**

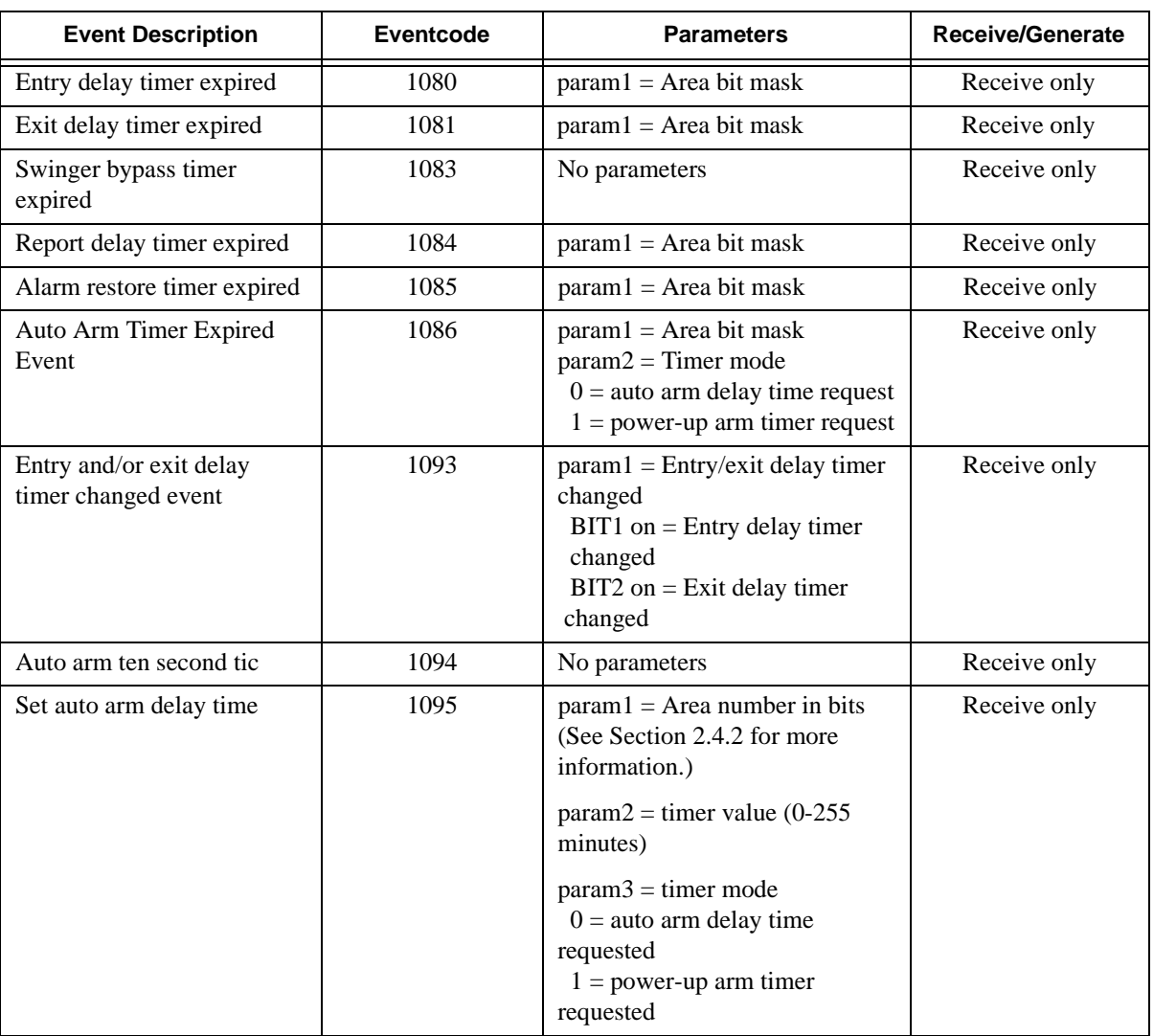

#### **Table 5-7: Timer Events**

## **5.9 Late to Close/Open Events**

#### **Table 5-8: Late to Close/Open Events**

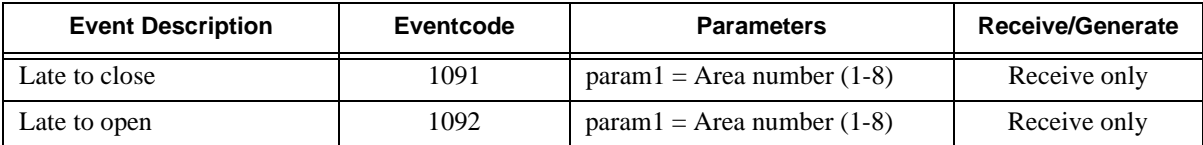

# **5.10 System Events**

System-wide events that are not related to a specific partition, zone, or area.

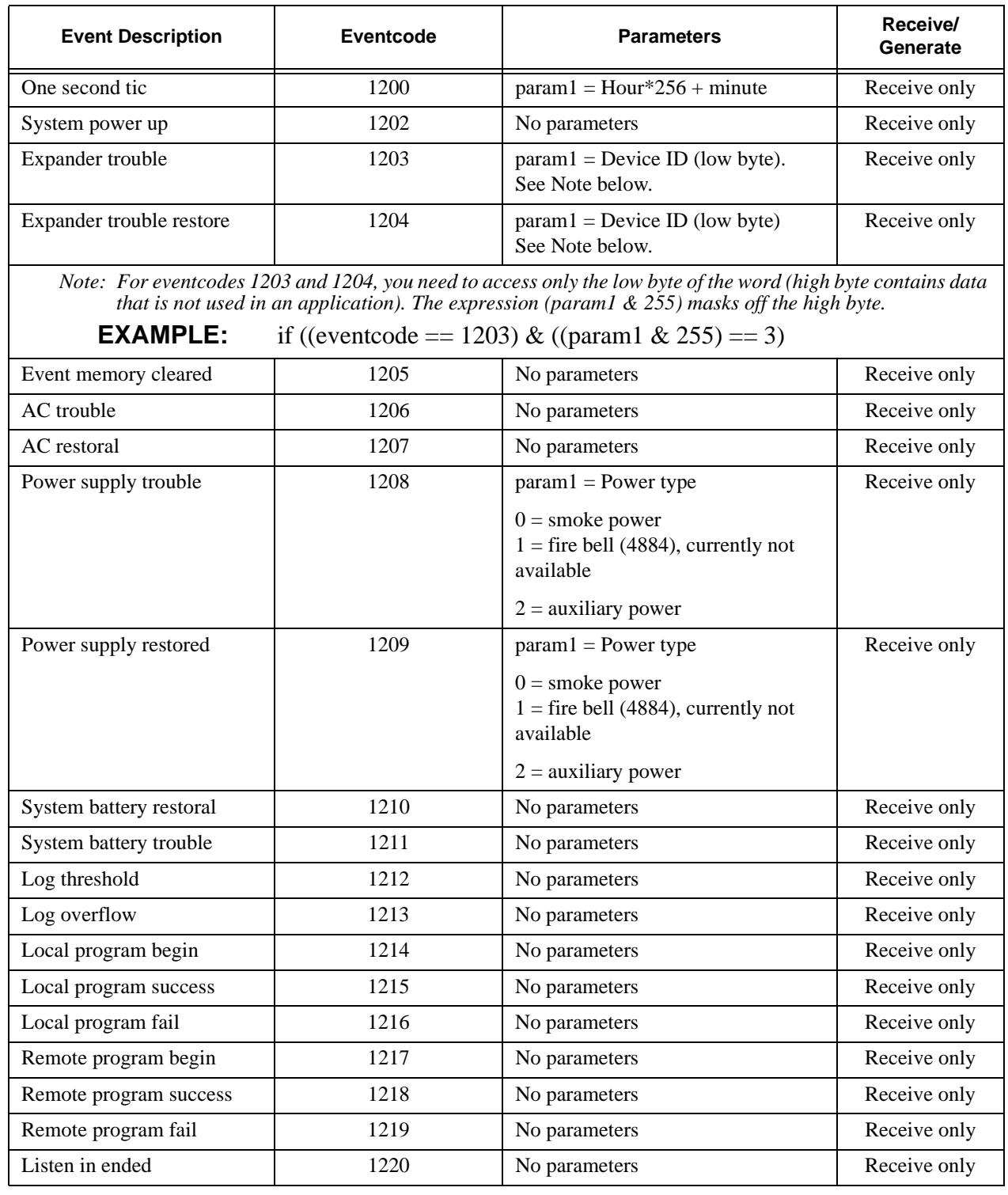

#### **Table 5-9: System Events**

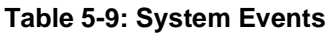

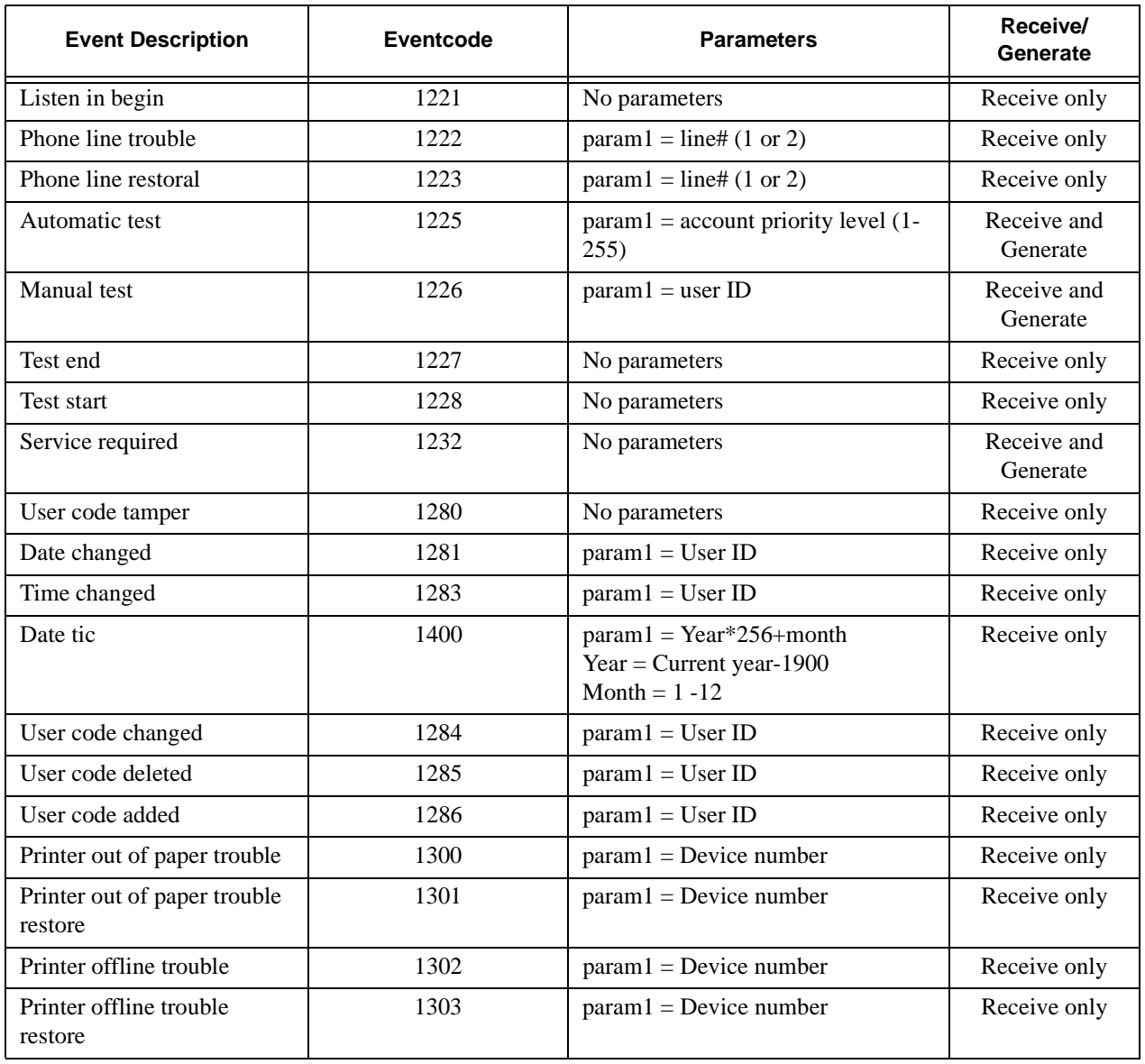

## **5.11 Time Schedule Events**

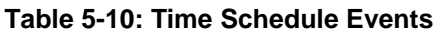

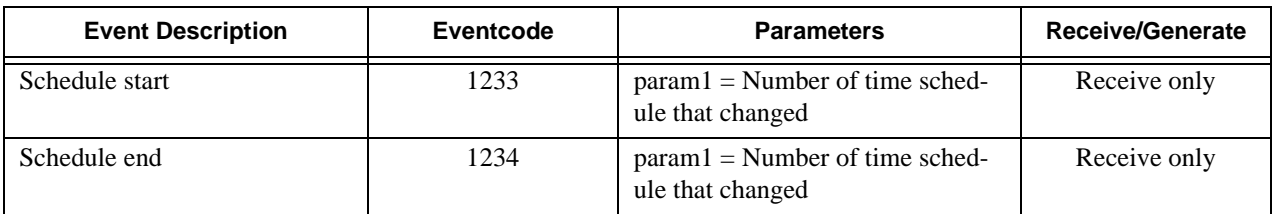

# **5.12 Door Access Events**

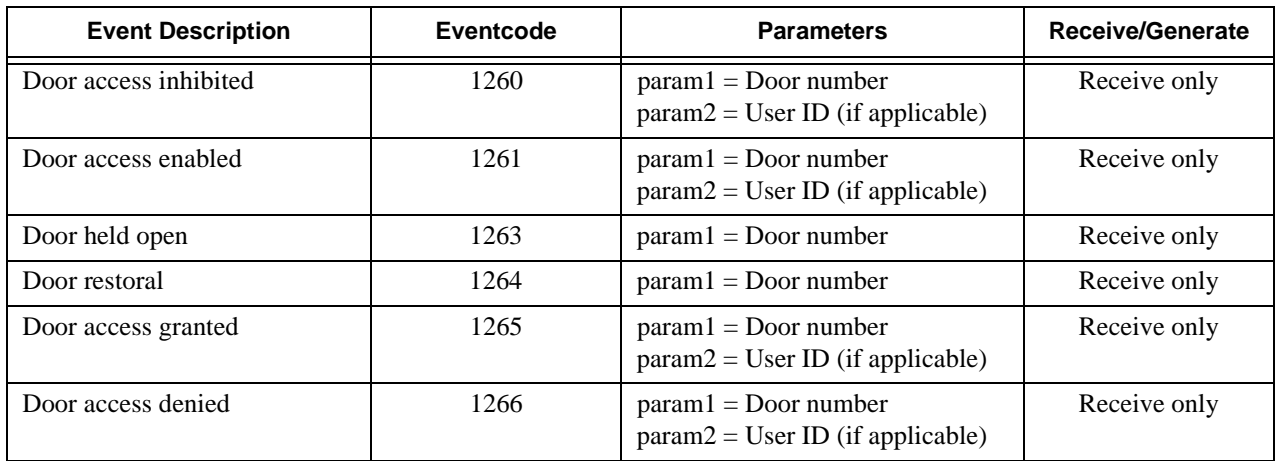

#### **Table 5-11: Door Access Events**

## **5.13 Audible Alert Events**

These events indicate if audible alarm signals have been turned on or off.

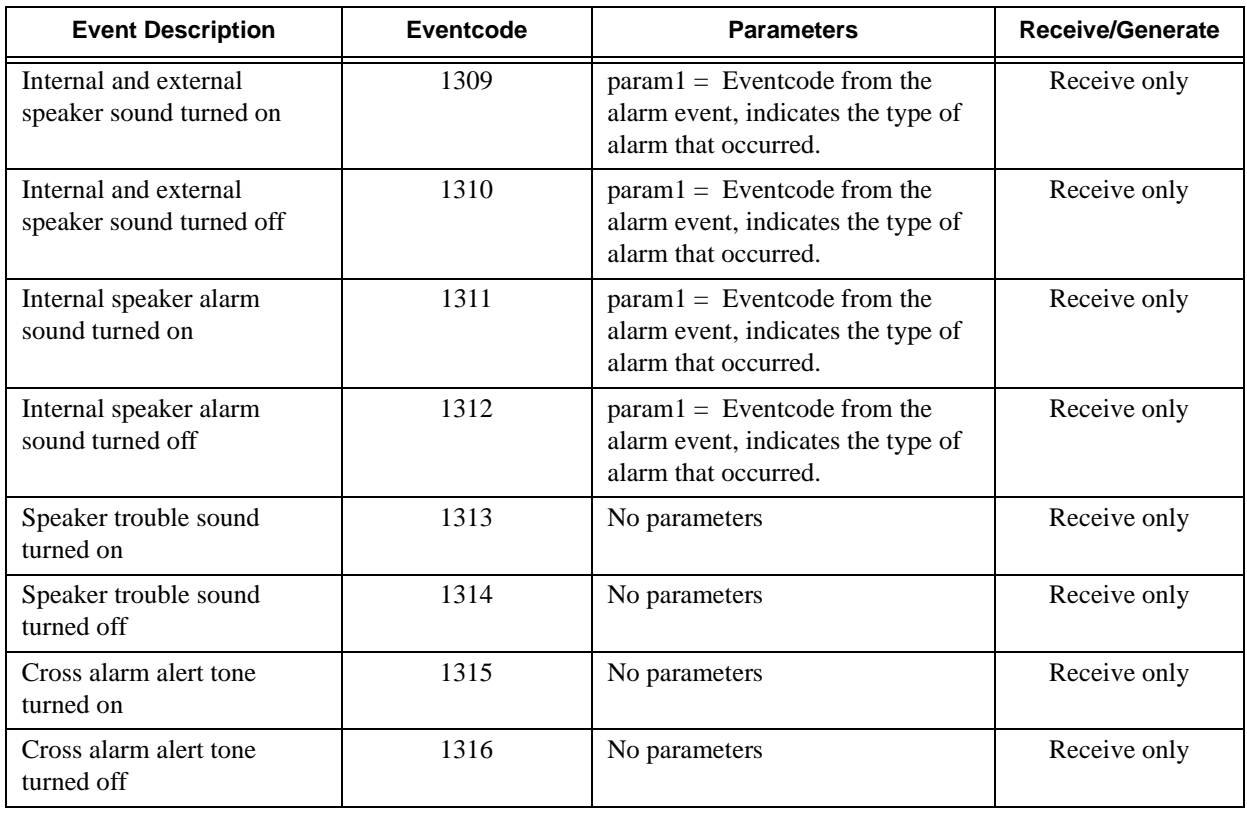

#### **Table 5-12: Audible Alert Events**

## **5.14 Dialer Report Events**

These events are generated by the dialer after it receives acknowledgment for reported events from the central station.

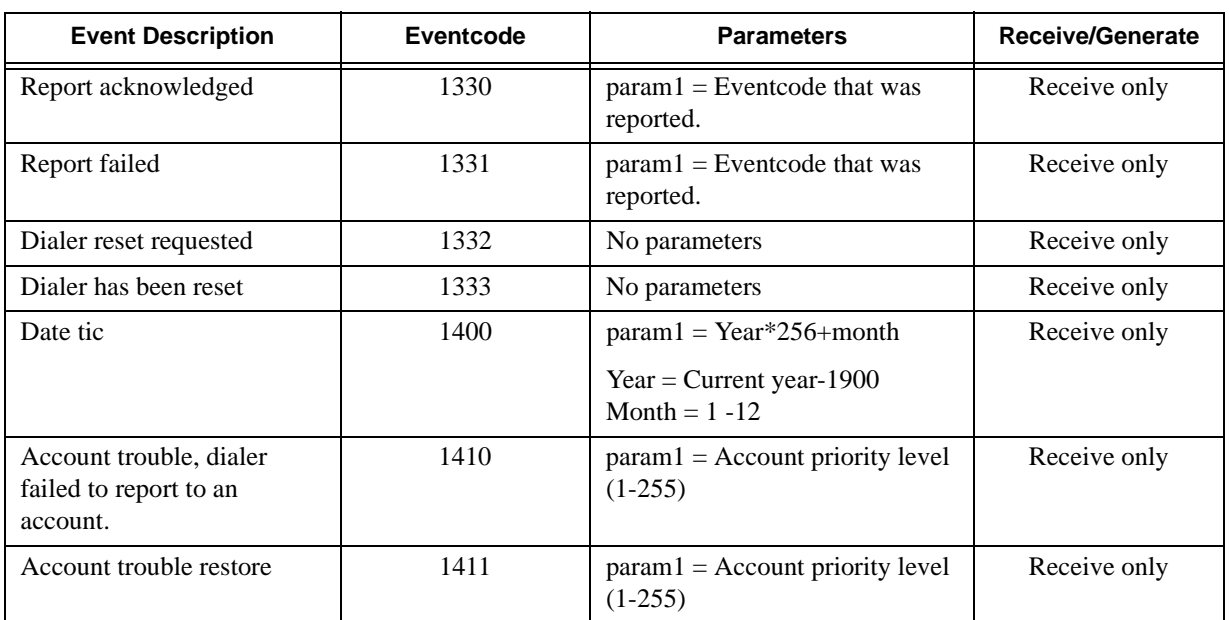

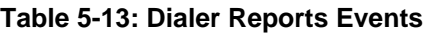

# **5.15 System Command Events**

These events are used to control system resources. **No parameters associated with these events.**

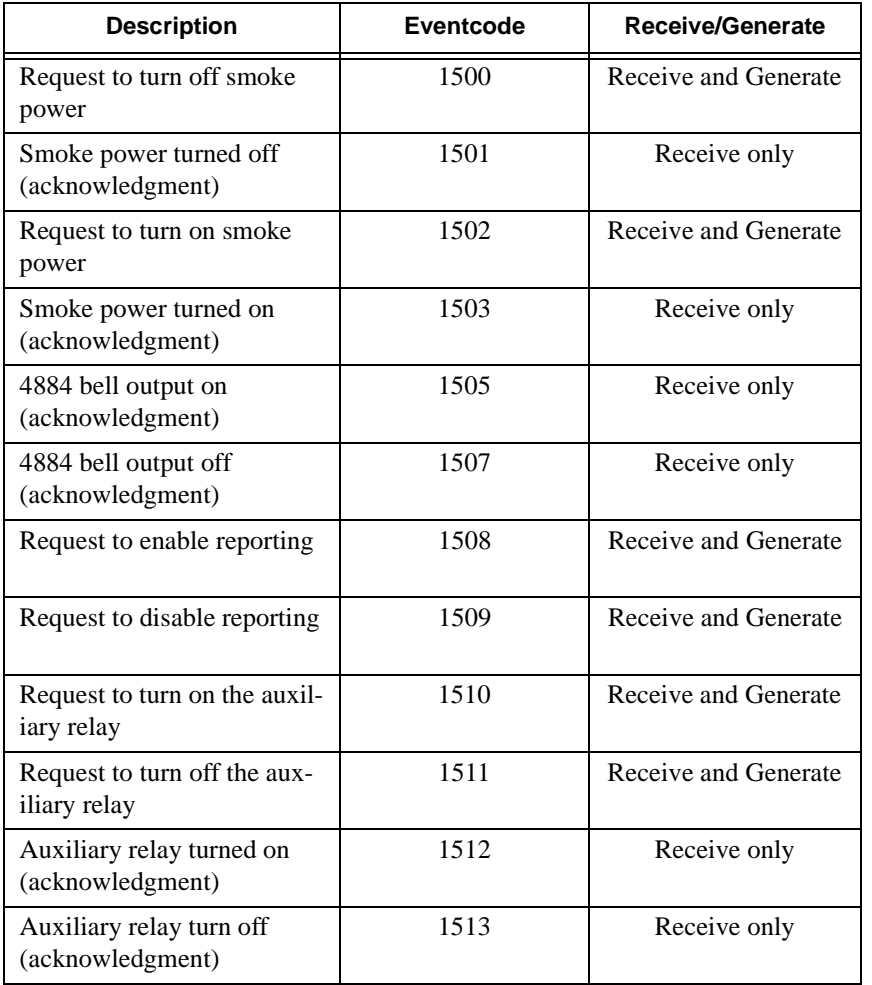

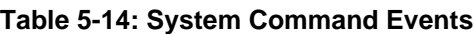

# **5.16 X10 Control Events**

Codes for controlling the X10 devices that are attached to the system.

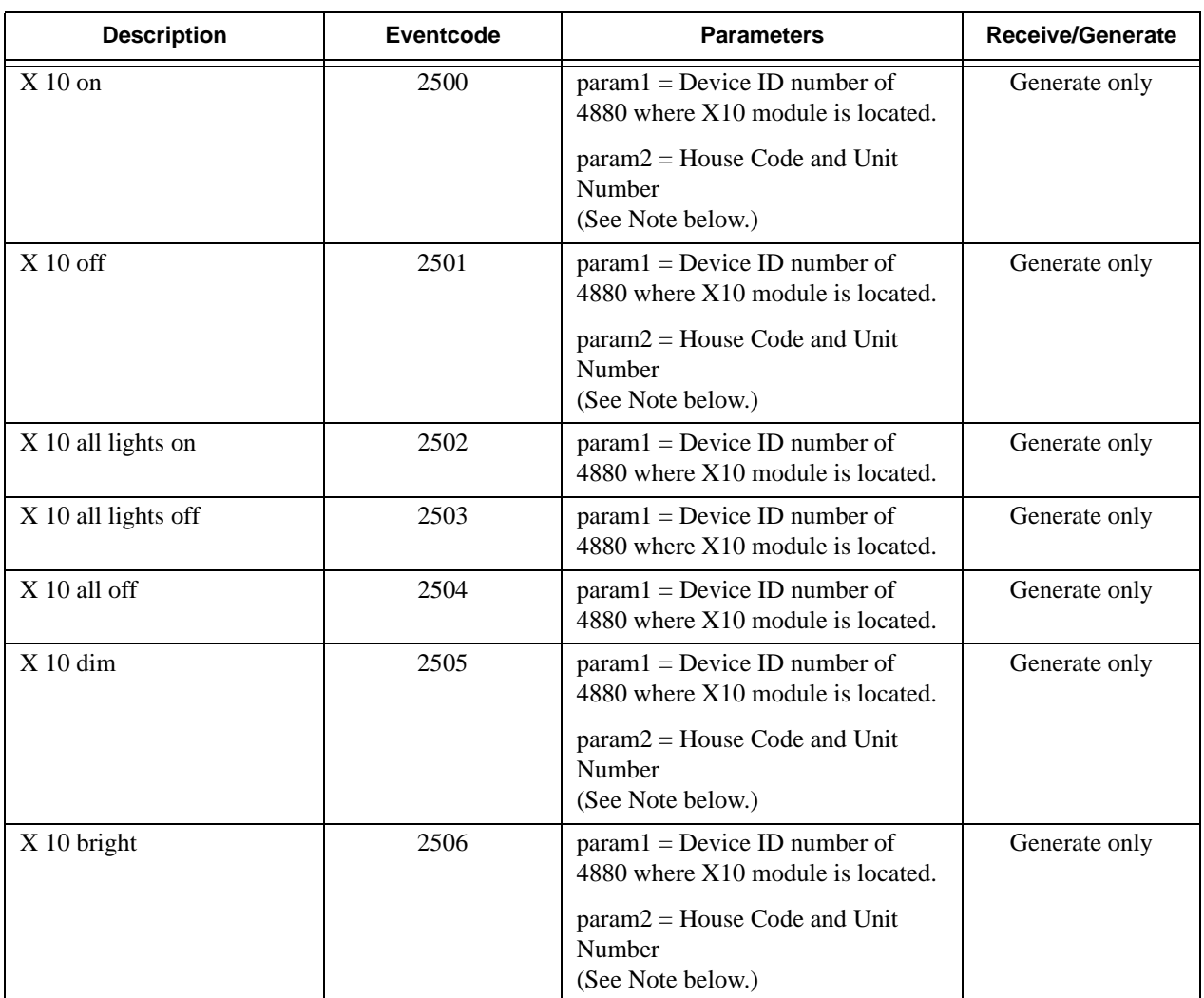

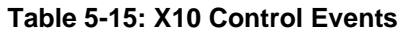

*Note: param2 = House Code and Unit Number (HOUSEA through HOUSEP and UNIT1 through UNIT16)*

> *If you need to access both House Number and Unit Number, add them together; param2 will be the calculation, for example, (*HOUSEA + UNIT1).

# **5.17 Output Control Events**

Eventcodes for controlling system voltage outputs and relays on 4880 expanders and 4860C touchpad devices.

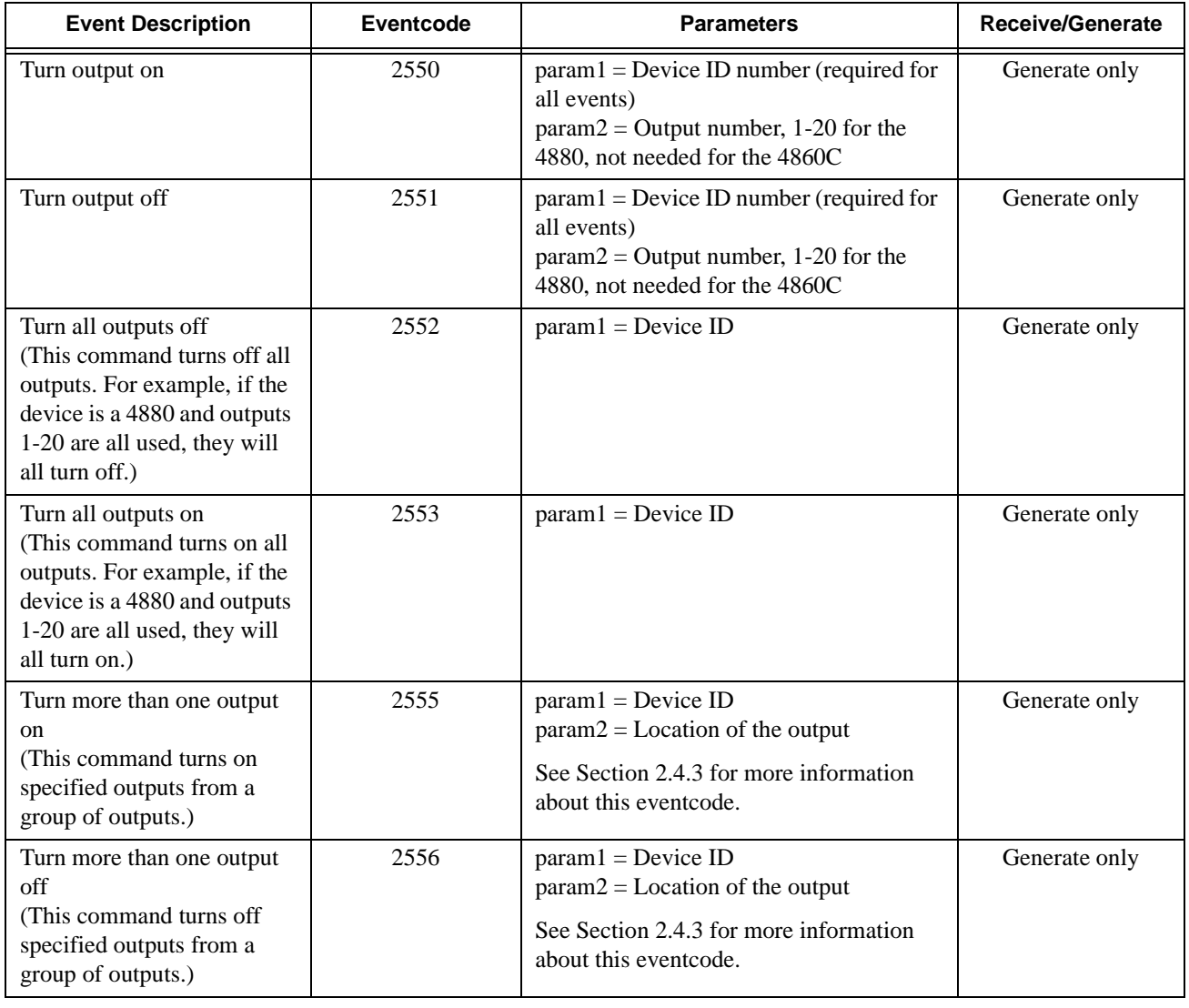

#### **Table 5-16: Output Control Events**

# **5.18 Touchpad Events**

The following events indicate that user has pressed keys 0-9 on the touchpad while using the Aux Menu. See Section 2.5 for more information.

| <b>Description</b>                                   | <b>Eventcode</b> | Receive/Generate |
|------------------------------------------------------|------------------|------------------|
| User pressed touchpad key [0]                        | 9000             | Receive only     |
| User pressed touchpad key $\lfloor 1 \rfloor$        | 9001             | Receive only     |
| User pressed touchpad key $\lfloor 2 \rfloor$        | 9002             | Receive only     |
| User pressed touchpad key $\frac{3}{2}$              | 9003             | Receive only     |
| User pressed touchpad key $\frac{4}{3}$              | 9004             | Receive only     |
| User pressed touchpad key $\left[\frac{5}{2}\right]$ | 9005             | Receive only     |
| User pressed touchpad key [6]                        | 9006             | Receive only     |
| User pressed touchpad key $\boxed{7}$                | 9007             | Receive only     |
| User pressed touchpad key [8]                        | 9008             | Receive only     |
| User pressed touchpad key $\boxed{9}$                | 9009             | Receive only     |

**Table 5-17: Touchpad Events**

# **Appendix A Decompiled Data**

When an account that contains an I/O script is uploaded, *decompiling* takes place. This means that name constants (numbers that have been assigned meaningful names, for example, BIT\_, HOUSE\_, and UNIT\_) will be converted to numbers. Table A-1 on the next page lists the numeric values of constants that will be affected by decompiling.

Besides the conversion of some constants to numeric values, the decompiling process also discards any comments that were part of a script.

The diagram below shows "before and after" versions of a decompiled script.

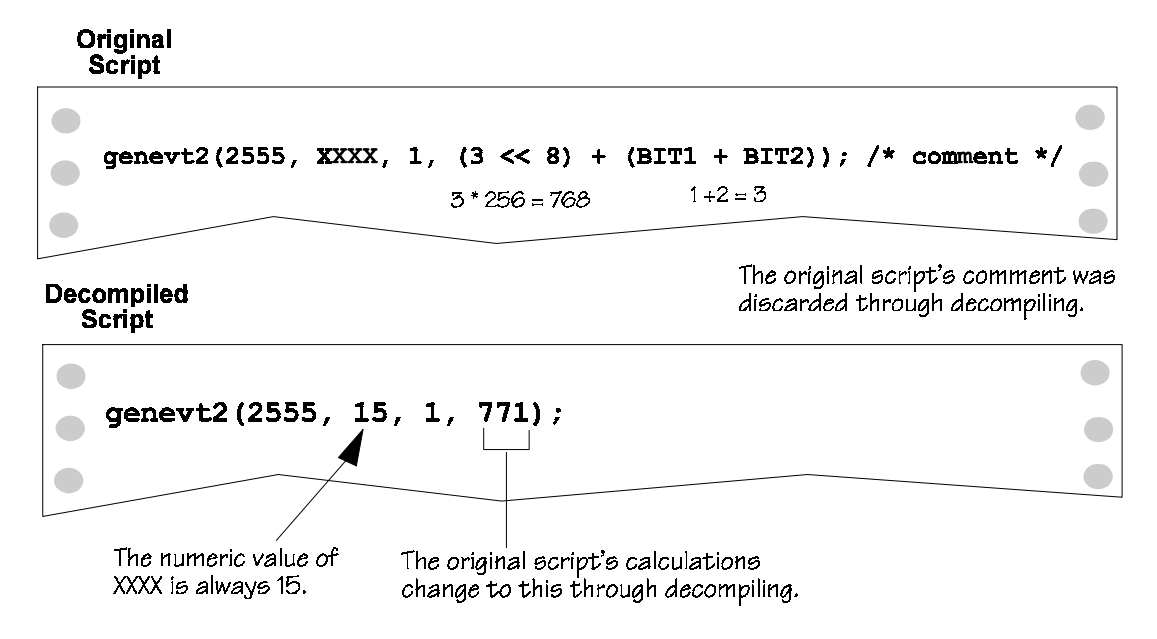

#### **IMPORTANT**:

Silent Knight recommends that you always maintain current backups of all I/O scripts. If an account containing a script is uploaded, you can use the backup to replace the decompiled version. Decompiling *only* occurs to accounts that have been uploaded. If you never upload an account, you will never need to replace the original version of a script.

Decompiling does not affect operation of an I/O application. Replacing a decompiled script with its original version is never *necessary*. You simply may find it easier to use the script in its original form.

| Variable<br><b>Name</b> | Numeric<br><b>Value</b> | Variable<br><b>Name</b> | Numeric<br><b>Value</b> |
|-------------------------|-------------------------|-------------------------|-------------------------|
| BIT1                    | 1                       | BIT9                    | 256                     |
| BIT <sub>2</sub>        | 2                       | BIT10                   | 512                     |
| BIT <sub>3</sub>        | 4                       | BIT11                   | 1024                    |
| BIT4                    | 8                       | BIT12                   | 2048                    |
| BIT <sub>5</sub>        | 16                      | BIT13                   | 4096                    |
| BIT <sub>6</sub>        | 32                      | BIT14                   | 8192                    |
| BIT7                    | 64                      | <b>BIT15</b>            | 16384                   |
| BIT8                    | 128                     | <b>BIT16</b>            | 32768                   |
|                         |                         |                         |                         |
| <b>HOUSEA</b>           | 96                      | UNIT1                   | 6                       |
| <b>HOUSEB</b>           | 224                     | UNIT2                   | 14                      |
| <b>HOUSEC</b>           | 32                      | UNIT3                   | $\overline{c}$          |
| <b>HOUSED</b>           | 160                     | UNIT <sub>4</sub>       | 10                      |
| <b>HOUSEE</b>           | 16                      | UNIT <sub>5</sub>       | 1                       |
| <b>HOUSEF</b>           | 144                     | UNIT <sub>6</sub>       | 9                       |
| <b>HOUSEG</b>           | 80                      | UNIT7                   | 5                       |
| <b>HOUSEH</b>           | 208                     | UNIT8                   | 13                      |
| <b>HOUSEI</b>           | 112                     | UNIT9                   | 7                       |
| <b>HOUSEJ</b>           | 240                     | UNIT <sub>10</sub>      | 15                      |
| <b>HOUSEK</b>           | 48                      | UNIT11                  | 3                       |
| <b>HOUSEL</b>           | 176                     | UNIT <sub>12</sub>      | 11                      |
| <b>HOUSEM</b>           | 0                       | UNIT13                  | $\theta$                |
| <b>HOUSEN</b>           | 128                     | UNIT14                  | 8                       |
| <b>HOUSEO</b>           | 64                      | UNIT <sub>15</sub>      | 4                       |
| <b>HOUSEP</b>           | 192                     | UNIT <sub>16</sub>      | 12                      |
|                         |                         |                         |                         |
| <b>XXXX</b>             | 15                      |                         |                         |

**Table A-1: Numeric Values of named Constants**

# **Appendix B Application Size**

I/O applications are limited to 500 bytes. If you create an application that is too large, it will not compile. The error message "Application too large" will display.

When you are creating an application, compile frequently. If you receive the "Application too" large" error message and the previous version compiled successfully, you will know that the new items you added are what caused the application to become too large.

If you have created a too-large application that you cannot shorten, contact Silent Knight Technical Support. Technical Support staff may be able to help you determine how to make your application more concise.

The following chart shows the numer of bytes each element of an I/O statement us

| I/O Statement Element                                                                        | Uses    |
|----------------------------------------------------------------------------------------------|---------|
| genevt command (genevt0 - genevt3)                                                           | 2 bytes |
| temp variables (temp1 - temp16)                                                              | 2 bytes |
| constant (a number that does not change or a name that<br>represents a number, such as BIT1) | 3 bytes |
| parameter (param1 - param4)                                                                  | 2 bytes |
| All relational and mathematical operators                                                    | 1 byte  |

**Table B-1: Bytes Per Statement Type**

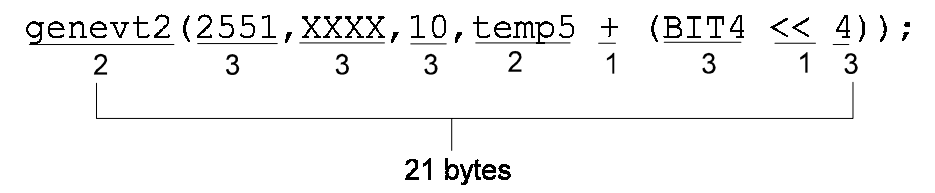

**Figure B-1 Sample command statement size**

I/O Application Programming Manual

# **Appendix C Terms Used in This Manual**

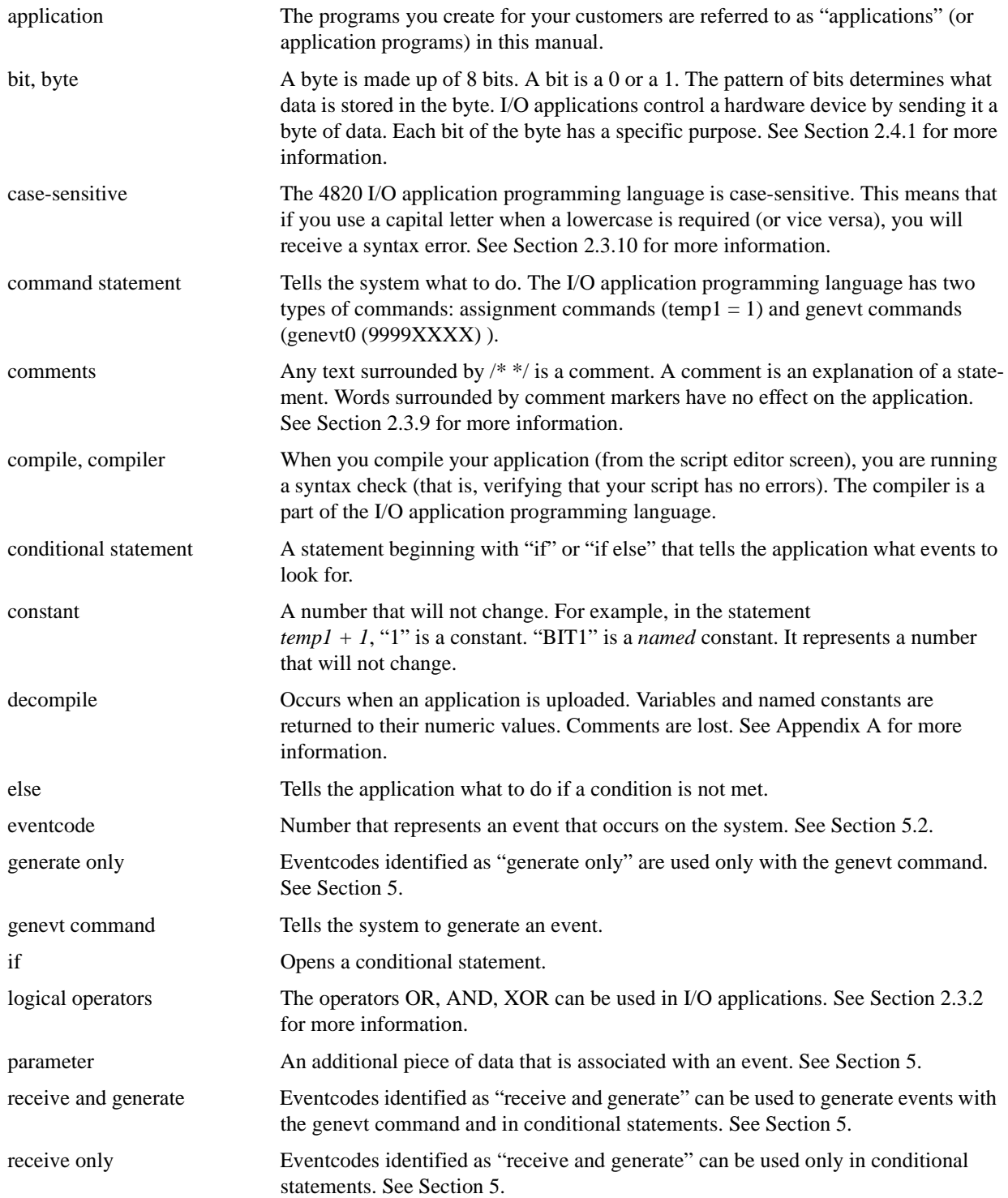

#### I/O Application Programming Manual

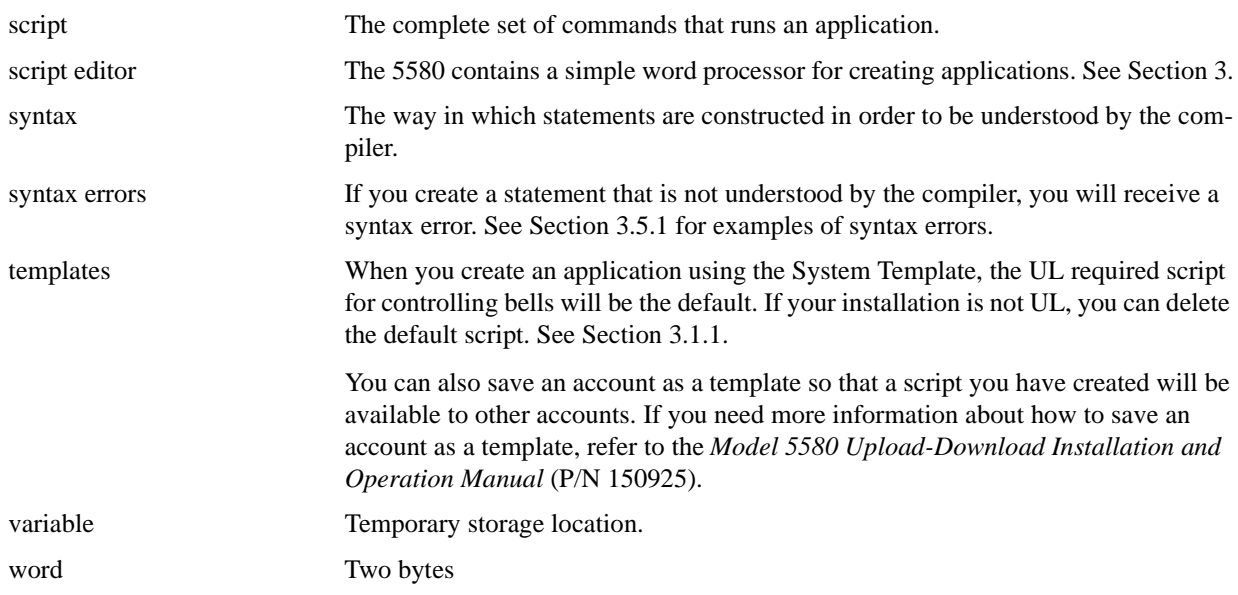